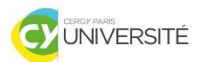

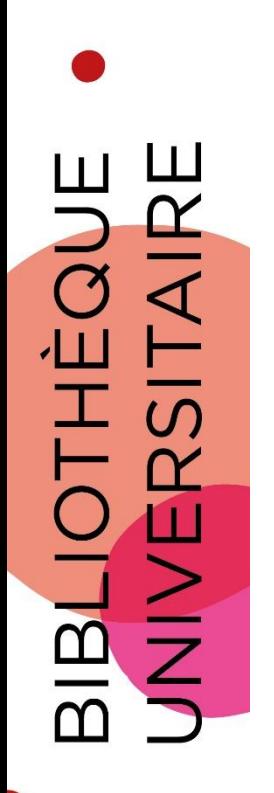

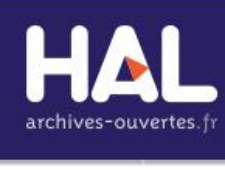

# **HAL**

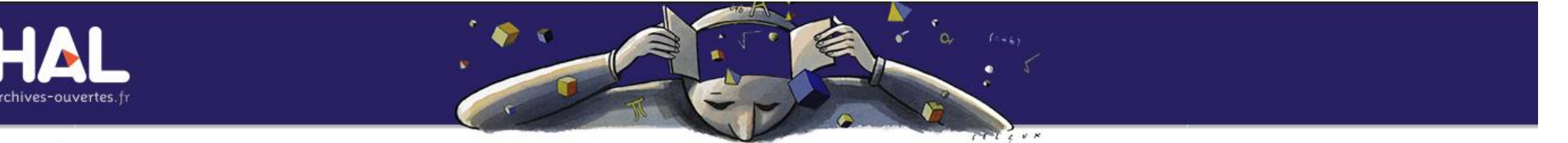

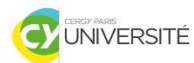

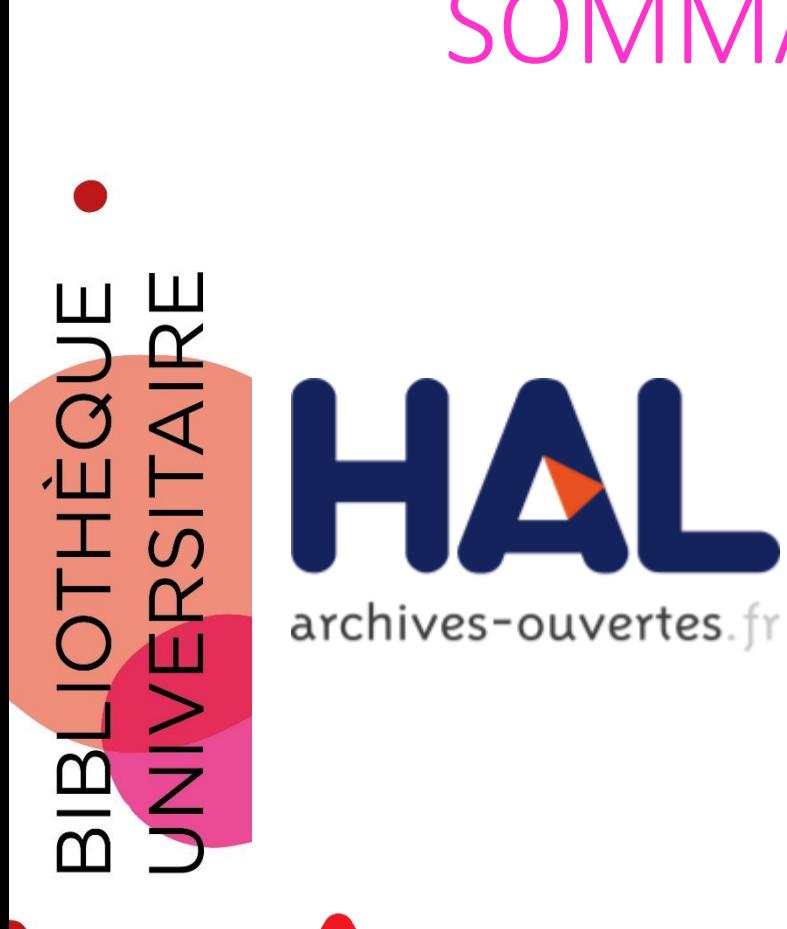

## SOMMAIRE

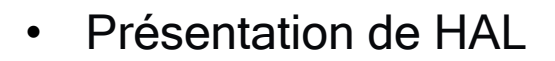

- Faire une recherche dans **HAL**
- HAL SHS / HAL CY
- Gérer son compte HAL

L'ergonomie de HAL va bientôt changer : nouveau design et nouvelles fonctionnalités

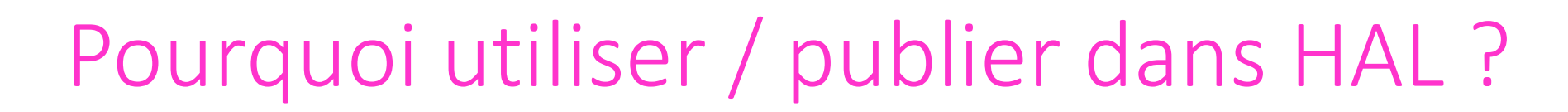

**UNIVERSITÉ** 

- Pour mieux partager la science et garantir un accès libre et gratuit à la recherche
- Pour augmenter la visibilité des travaux (HAL moissonné par différent moteurs de recherches ISIDORE, Open Aire)
- Pour augmenter l'impact scientifique des travaux de recherches (plus visibles donc plus cités)
- Pour apporter une protection juridique (respect du droit d'auteur + HAL permet d'établir l'antériorité scientifique (date du dépôt) et la paternité du document (identifiant unique))
- Pour garantir la pérennité des fichiers et des accès (tous les documents déposés dans HAL sont dupliqués sur les serveurs du CINES)

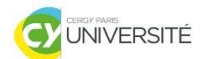

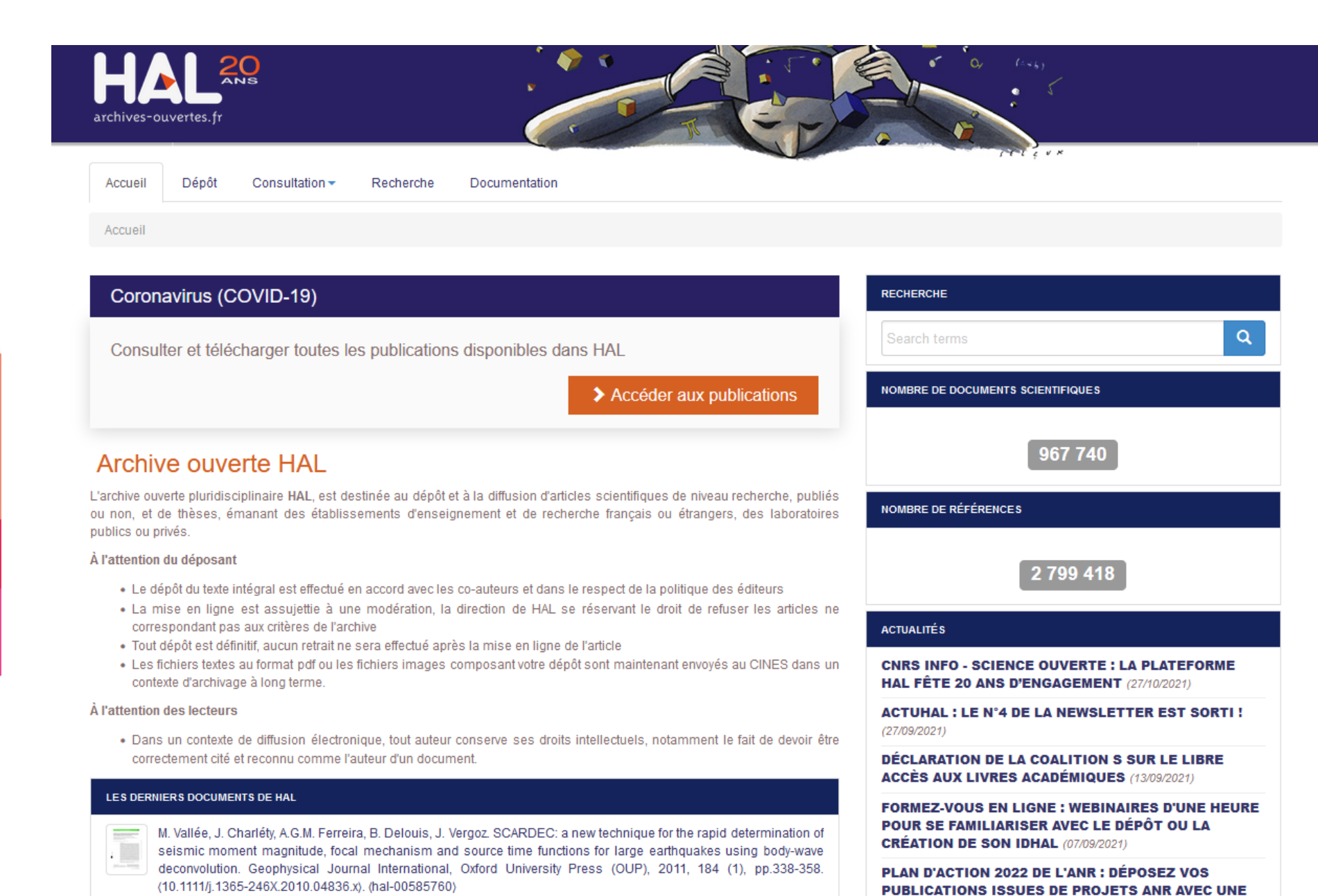

**LICENCE CREATIVE COMMONS (21/07/2021)** 

- D. Crosslov, Joan Poul Poul, Hindoror T. John A. Waiso, at al. Commant on: 'The quest for a consistent signal in

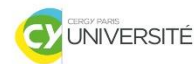

 $\mathbf{\alpha}$ 

 $\overline{z}$ 

**BLIC** 

# HAL : HYPER ARTICLES EN LIGNE

#### ▹ <https://hal.archives-ouvertes.fr/>

- **HAL** : plateforme institutionnelle française, issue du CCSD (Centre pour la communication scientifique directe du CNRS).
- **Dépôt** et **diffusion de documents en auto-archivage** émanant des établissements d'enseignement et de recherche français ou étrangers, des laboratoires publics ou privés.
- Plan national science ouverte 4 juillet 2018 **: plateforme officielle privilégiée pour la recherche publique française.**

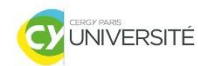

**EQUE**<br>ITAIRE

**BLIOTH**<br>NIVERSI

 $\overline{U}$ 

 $\overline{z}$ 

# HAL : HYPER ARTICLES EN LIGNE

- ▹ **Intérêt :**
- **Voie verte de l'Open Access** : **auto-archivage pérenne** (concerné par la loi pour une République numérique).
- L'accès aux données est **libre**, mais pas nécessairement leur utilisation ou réutilisation.
- Moissonnage des données : **visibilité** accrue des travaux.
- Outil de valorisation (CV, idHAL).

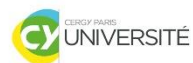

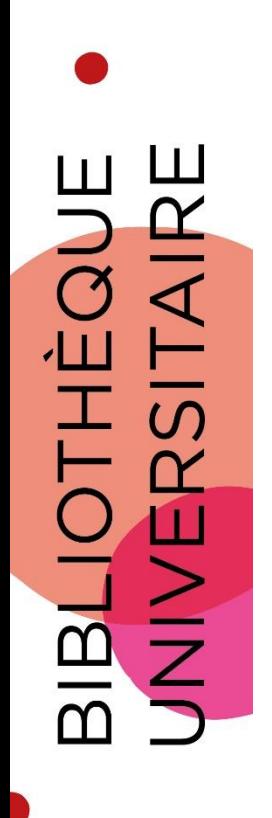

# Faire une recherche dans HAL

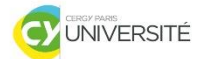

# HAL : MODE DE RECHERCHE RAPIDE

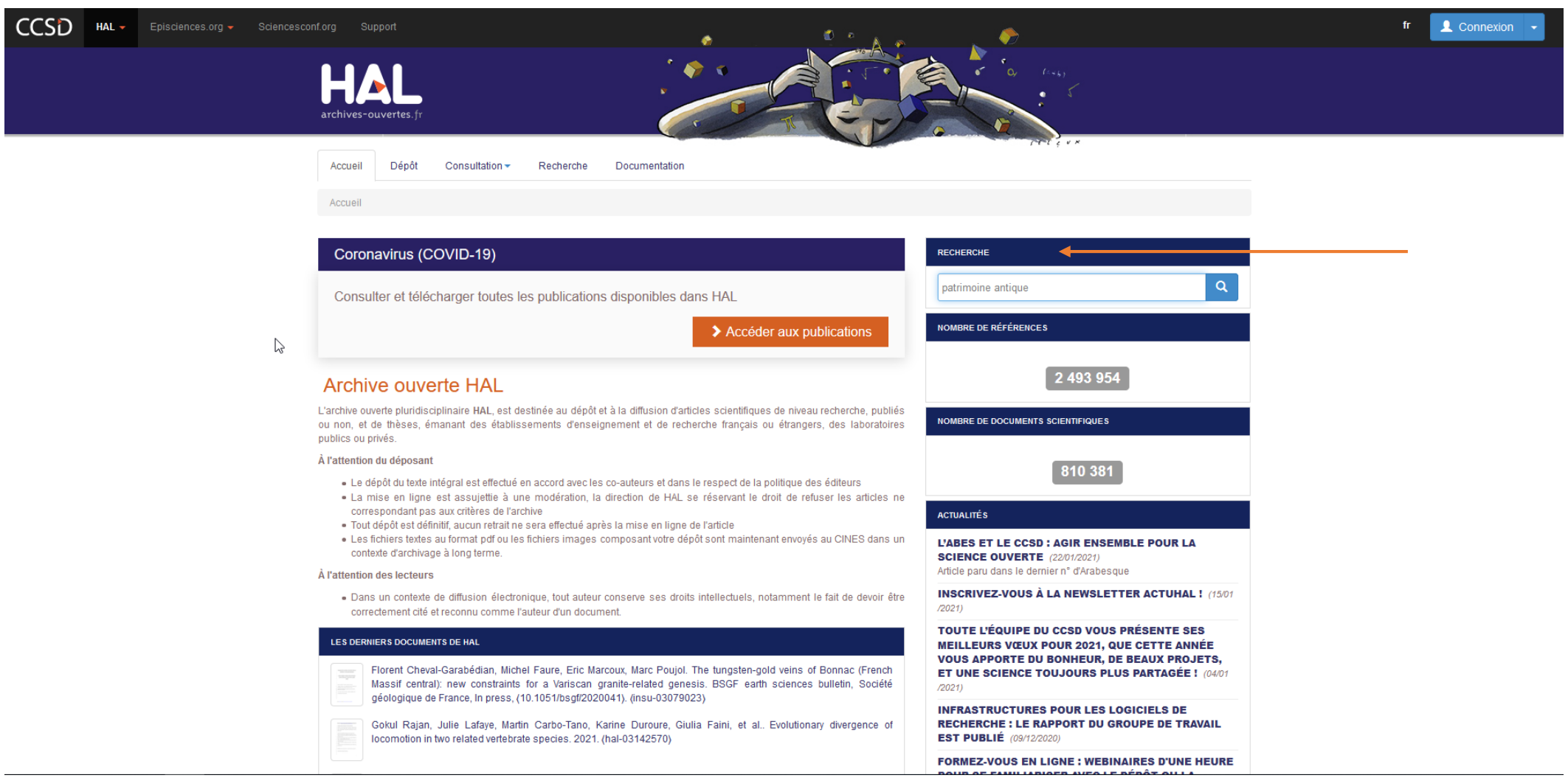

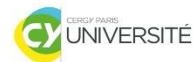

# HAL : MODE DE RECHERCHE SIMPLE

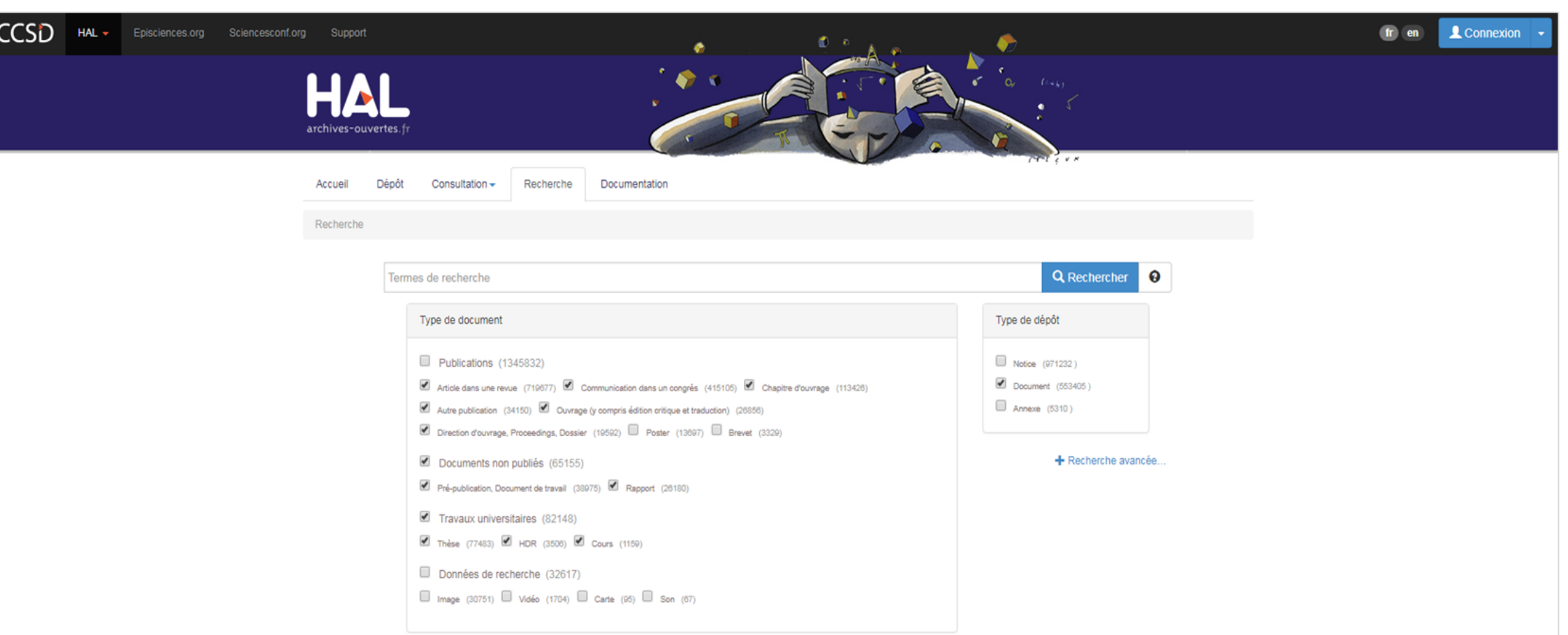

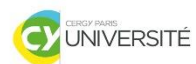

#### $\mathbf{H}$ Ħ  $\alpha$  $\overline{\mathcal{C}}$  $\blacktriangleleft$ Æ  $\overline{u}$ BIBLIOTI<br>UNIVERS

#### Type de document Publications (1396313) Article dans une revue (746881) Communication dans un congrès (429202) Chapitre d'ouvrage (118527) Autre publication (35304) Ouvrage (y compris édition critique et traduction) (27900) Direction d'ouvrage, Proceedings, Dossier (20405) Poster (14654) P Brevet (3440) Documents non publiés (67042) Pré-publication, Document de travail (40215) e Rapport (26827) Travaux universitaires (84915) Thèse (80140) 1 HDR (3572) 1 Cours (1203) Données de recherche (38944) ■ Image (36765) ■ Vidéo (1950) ■ Carte (155) ■ Son (74)

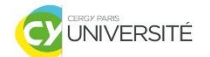

# HAL : MODE DE RECHERCHE AVANCÉE

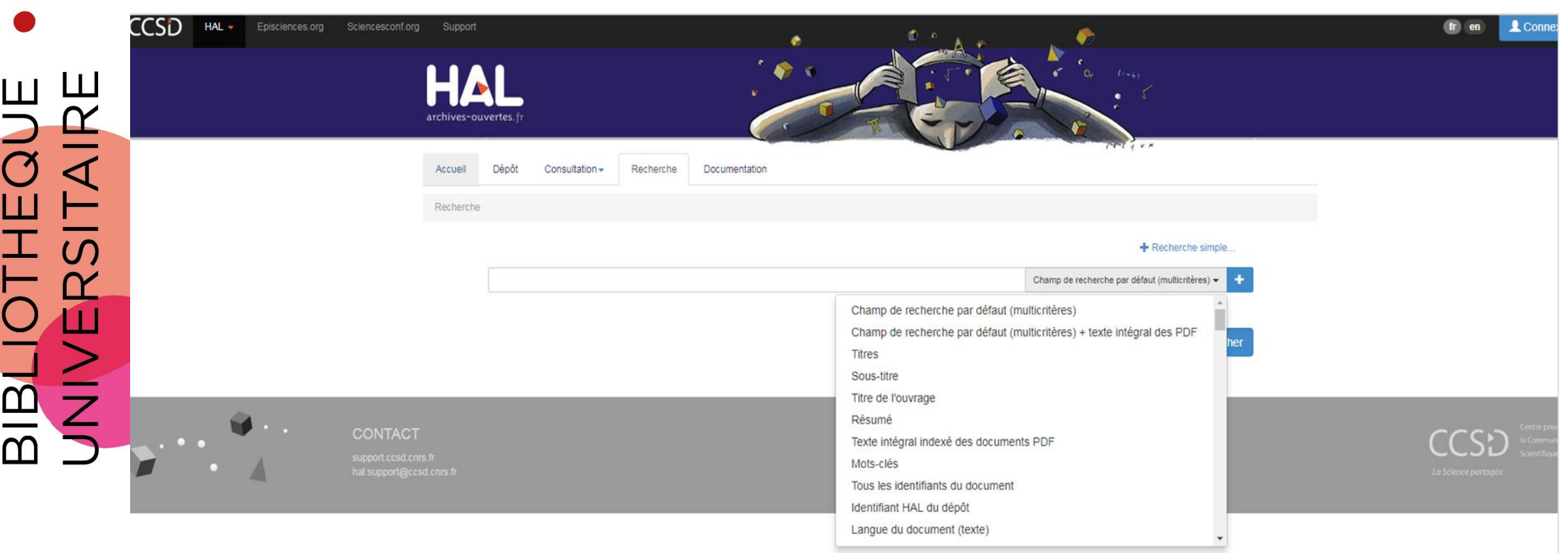

# HAL : RÉSULTATS DE RECHERCHE

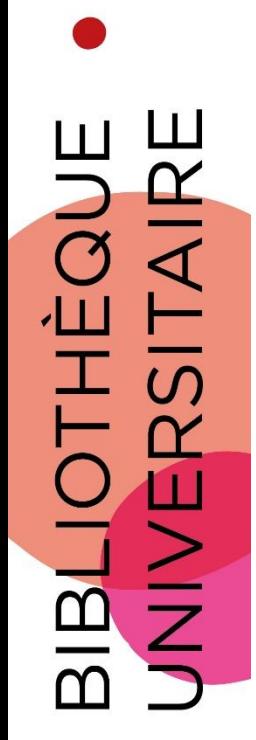

CY UNIVERSITÉ

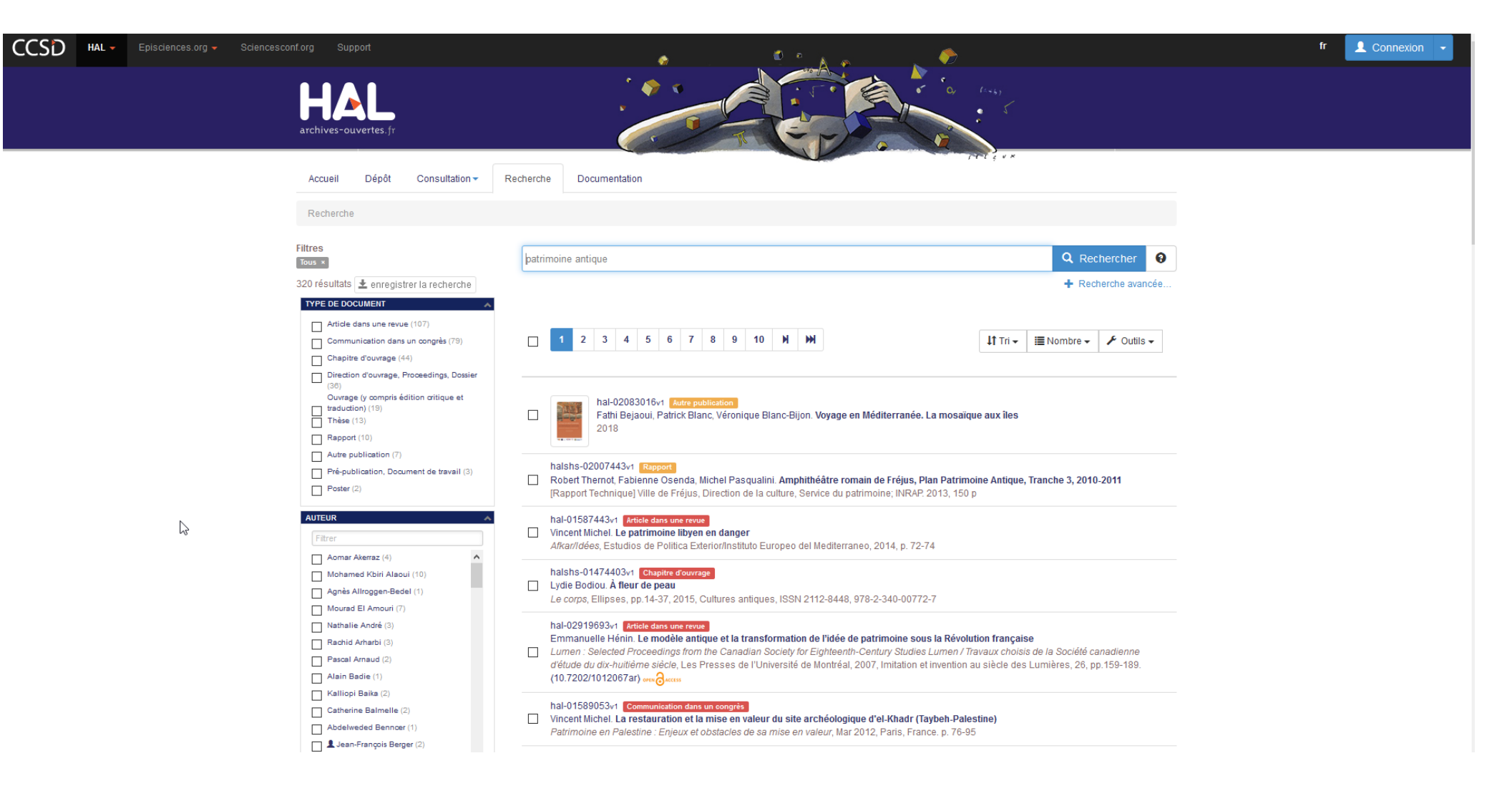

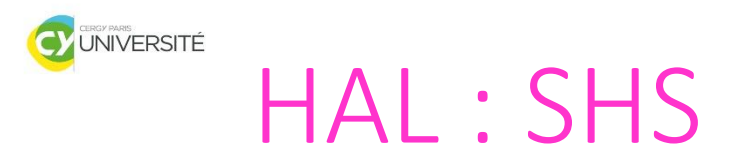

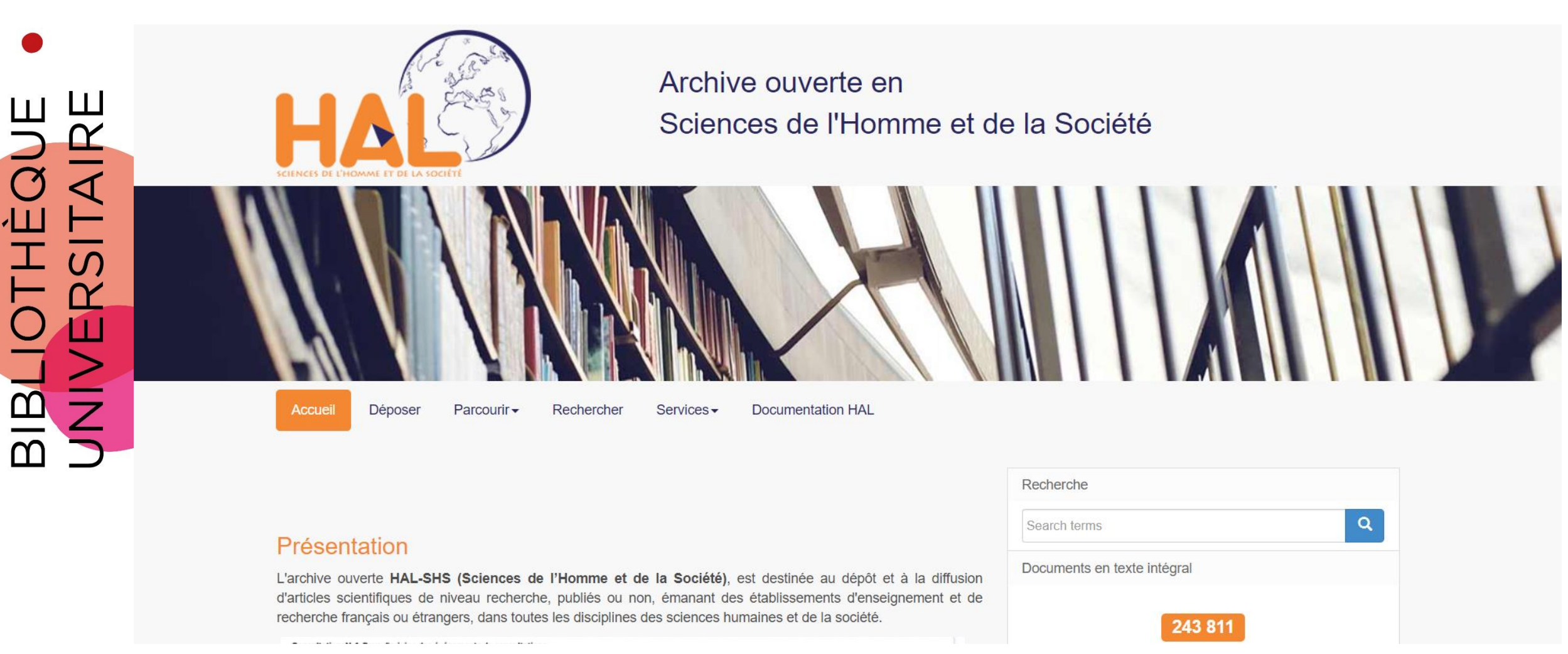

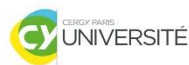

# **HAL CY**

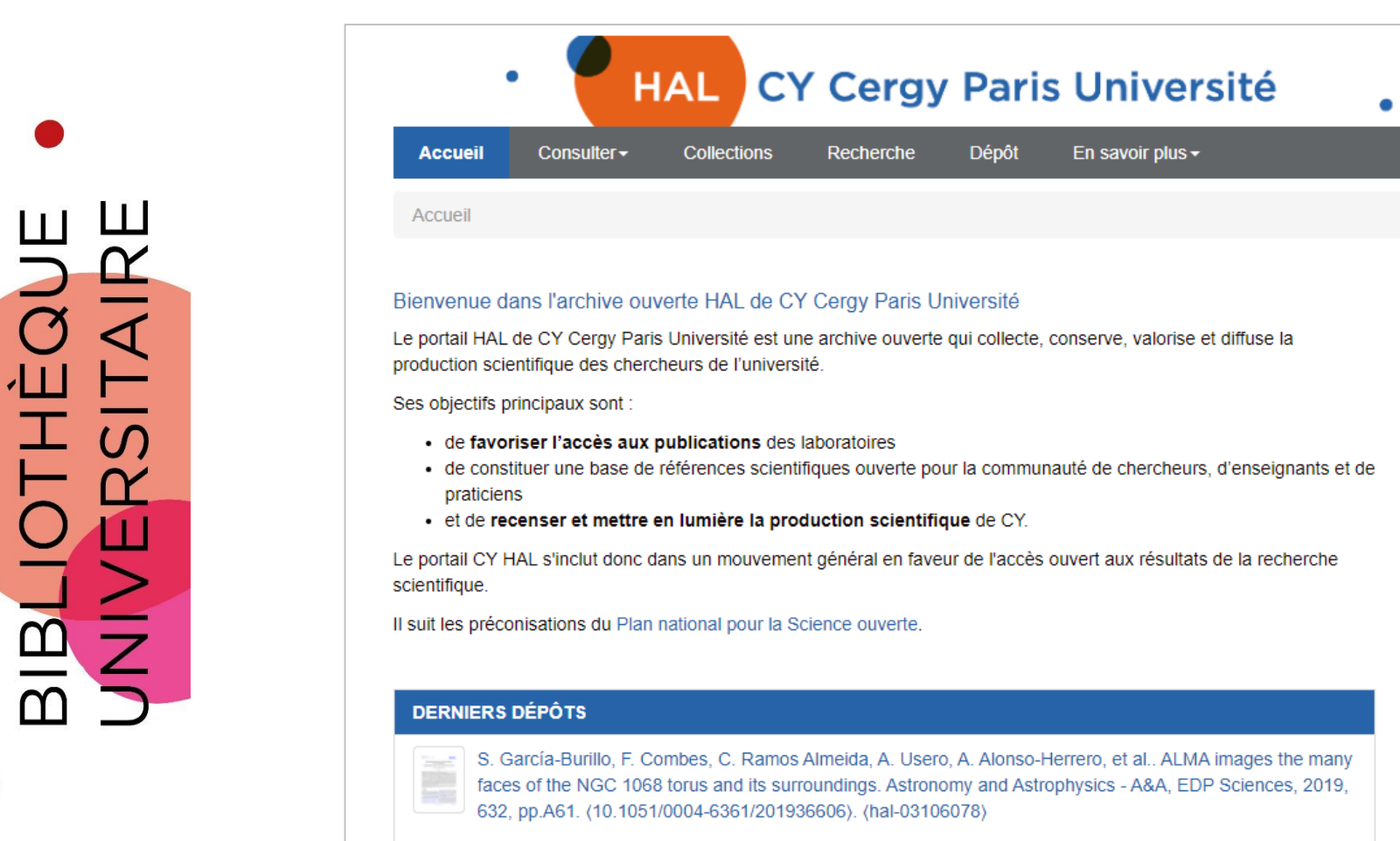

#### Nassima Khaldi-Khellafi, Djamila Oukacha-Hikem, Souhila Terrachet Bouaziz, Amar Abdoun, Malika Makhloufi-Chebli, et al.. Green synthesis, characterization, structure, biological activity, theoretical calculations and drug-likeness analysis of coumarins. Chemical Data Collections, Elsevier B.V., 2020, 25, pp.100341. (10.1016/j.cdc.2020.100341). (hal-03104490)

#### 14

**BESOIN D'AIDE?** 

**ACTUALITÉS** 

HAL (03/11/2020)

compte dans HAL."

**TEXTE INTÉGRAL** 

Pour toute question ou accompagnement concernant le dépôt dans HAL, contactez le

**COMPLÉTER SON ORCID ID AVEC SES DÉPÔTS** 

**HAL: UNE GOUVERNANCE PARTAGÉE ET UN** MODÈLE DE FINANCEMENT PÉRENNE (05/10/2020)

5 4 7 4

"Et si vous complétiez votre dossier ORCID avec vos publications déposées dans HAL ? C'est désormais possible, même si vous n'avez pas (encore) de

service d'appui à la Recherche.

@ recherche-bu@ml.u-cergy.fr

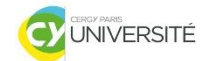

# HAL CY : LES COLLECTIONS

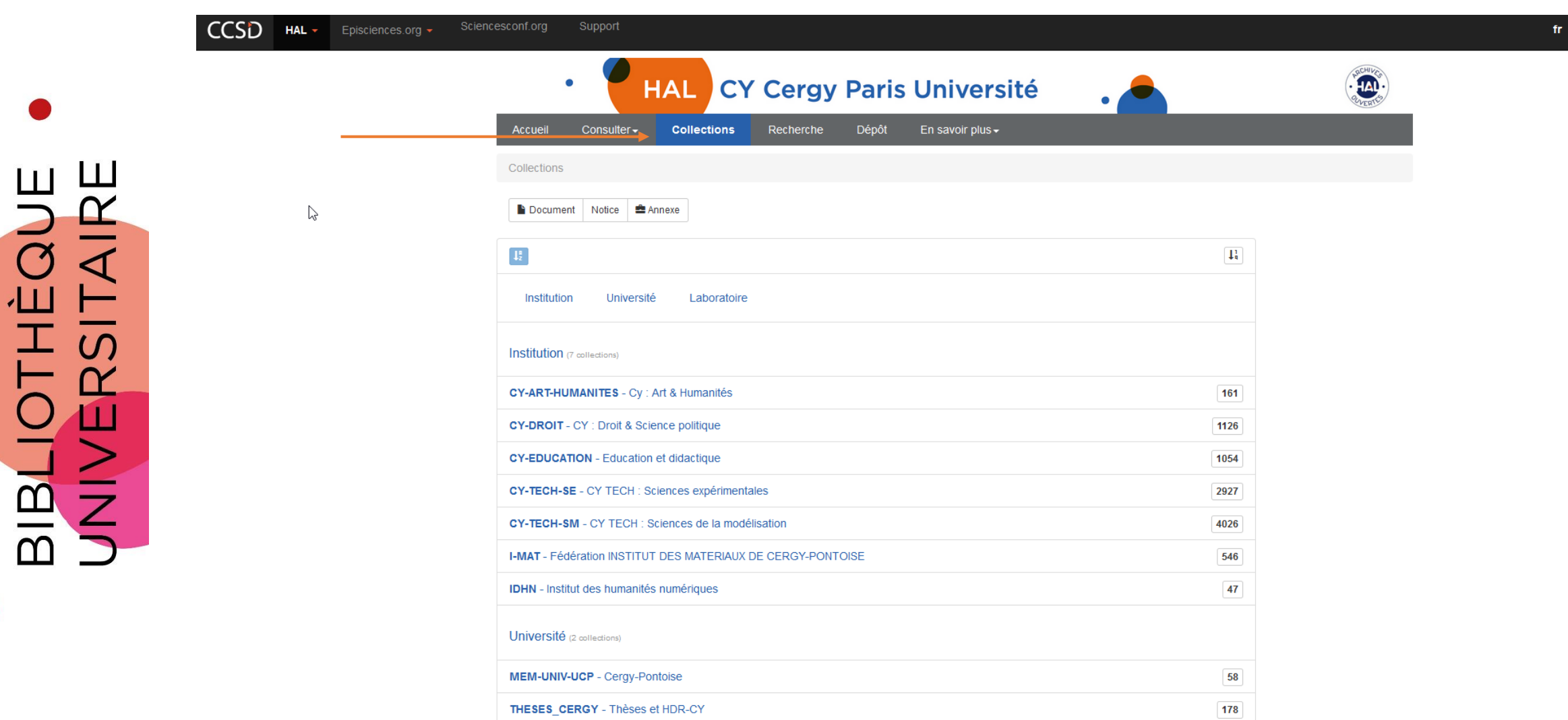

I shorstoirs as consumer

 $\triangle$  Connexion  $\rightarrow$ 

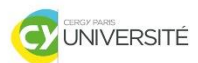

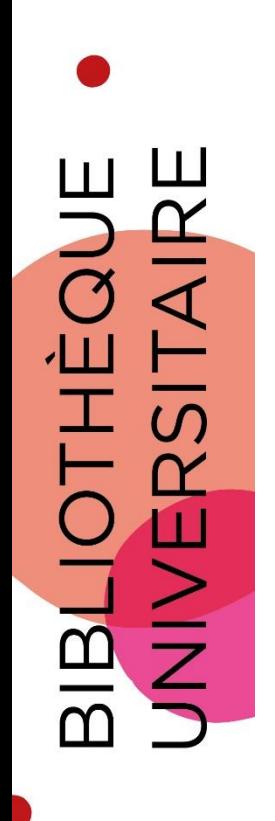

# COMPTE HAL

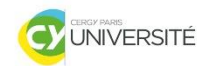

# HAL : GERER SON COMPTE

- THÈQUE<br>25ITAIRE BIBLIOT
- ▹ Possibilité de créer un compte et un espace personnel
- ▹ Dépôt
- ▹ IDHAL
- ▹ Création de son CV HAL

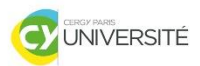

BIBLIOTHÈQUE

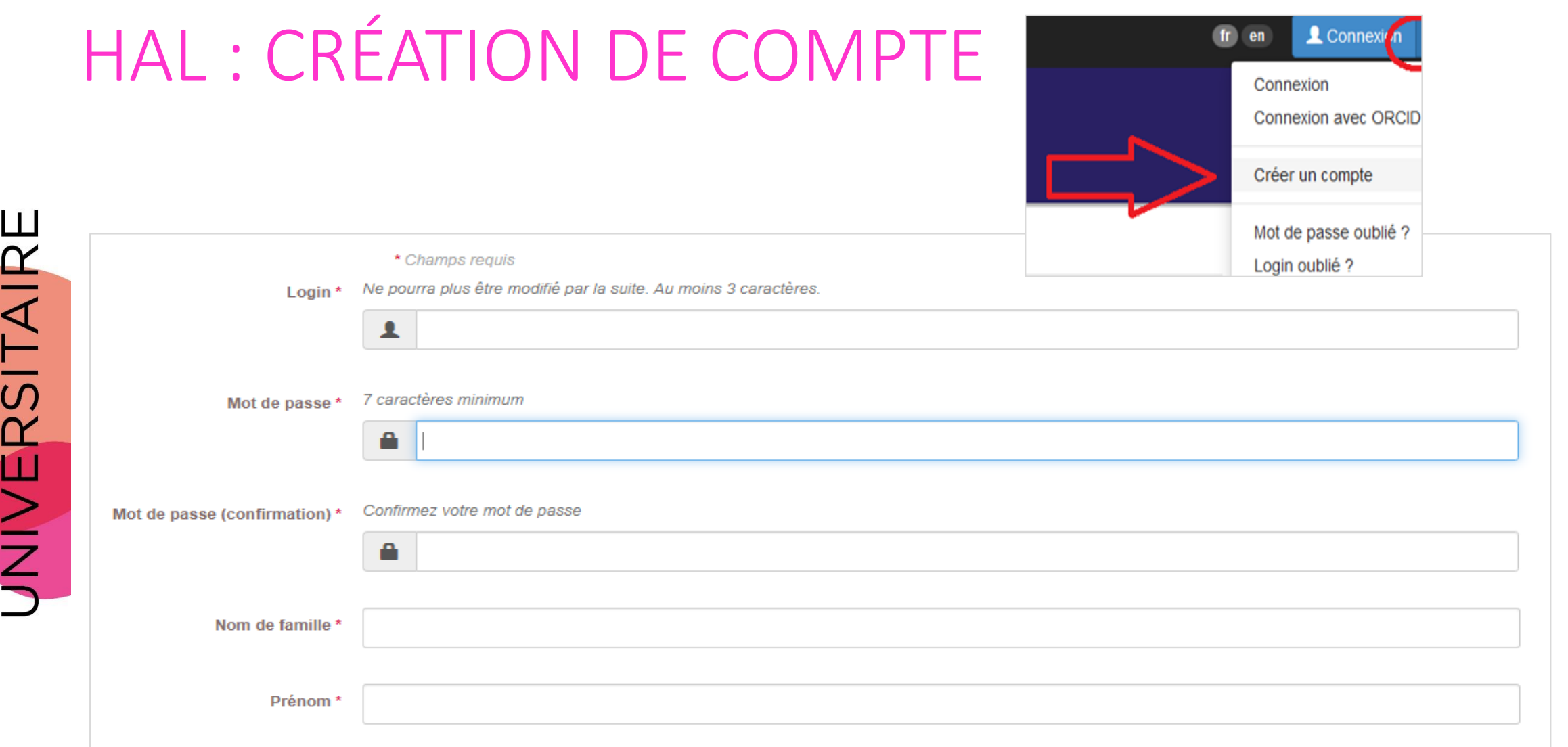

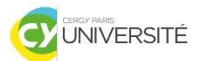

## HAL : ESPACE PERSONNEL

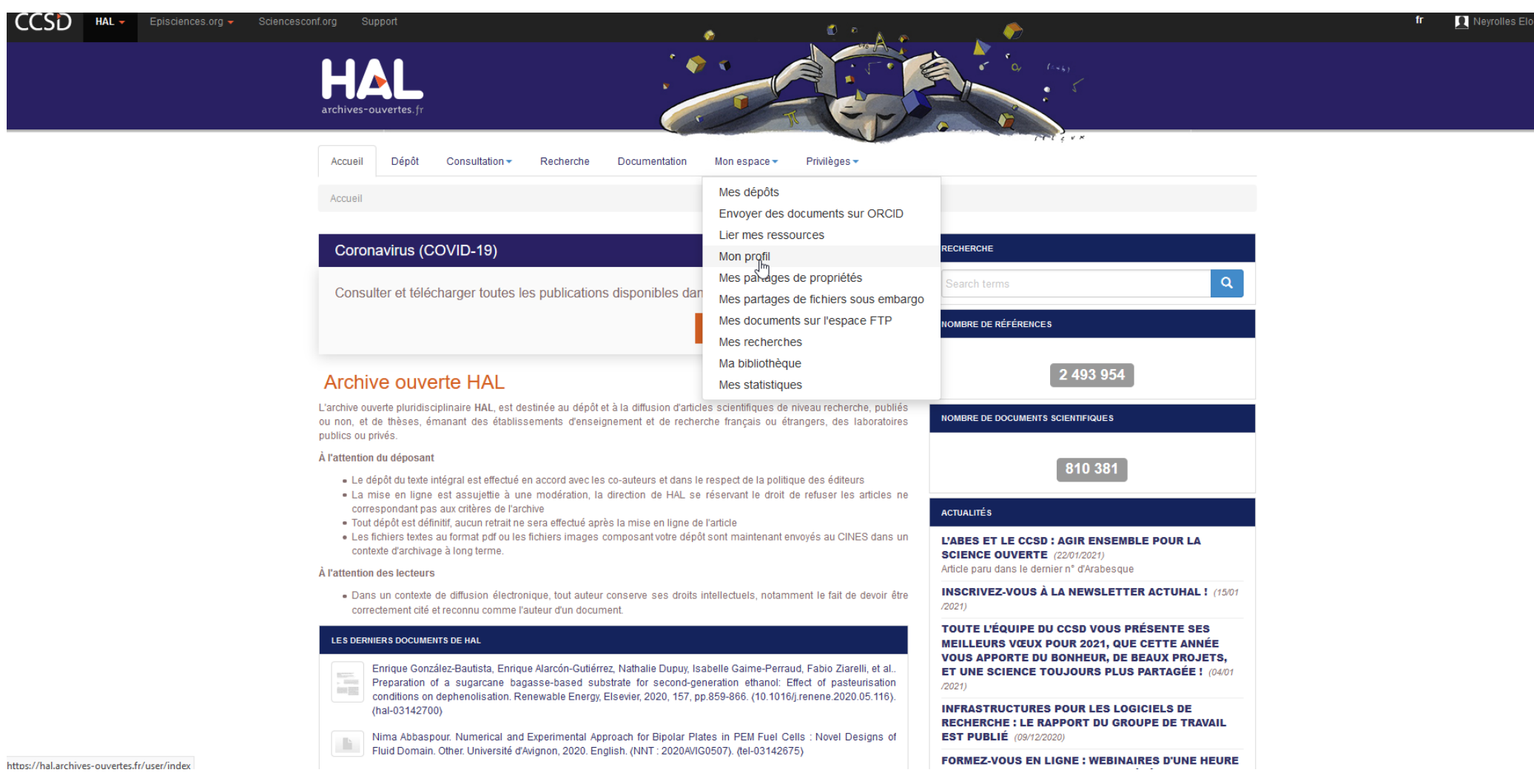

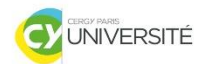

#### HAL : ESPACE PERSONNEL

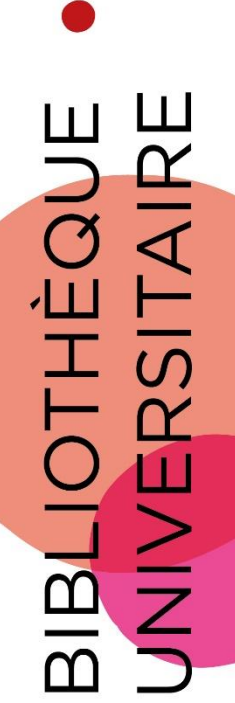

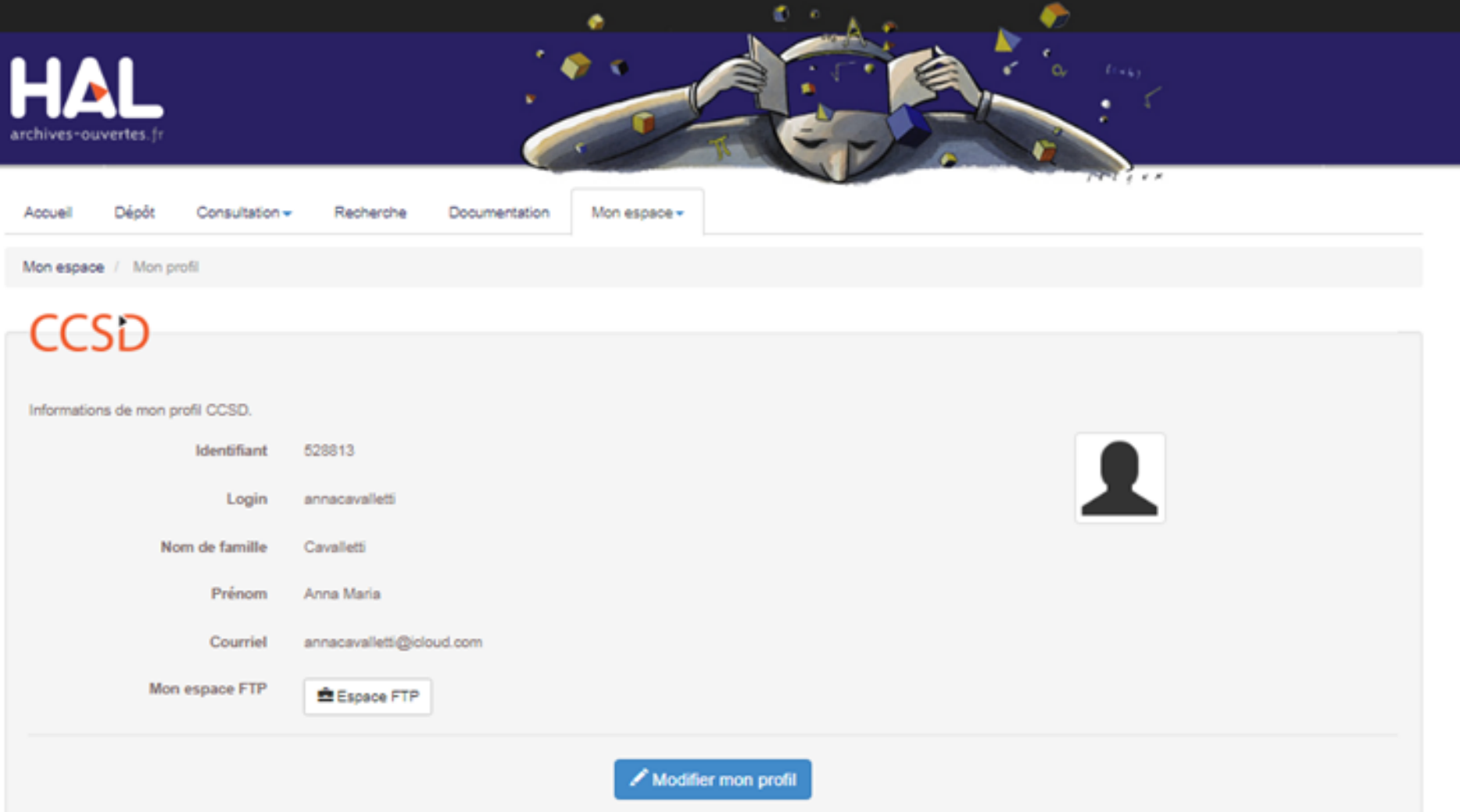

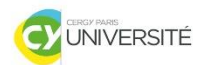

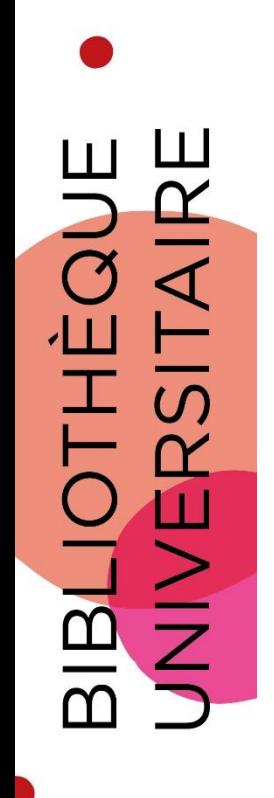

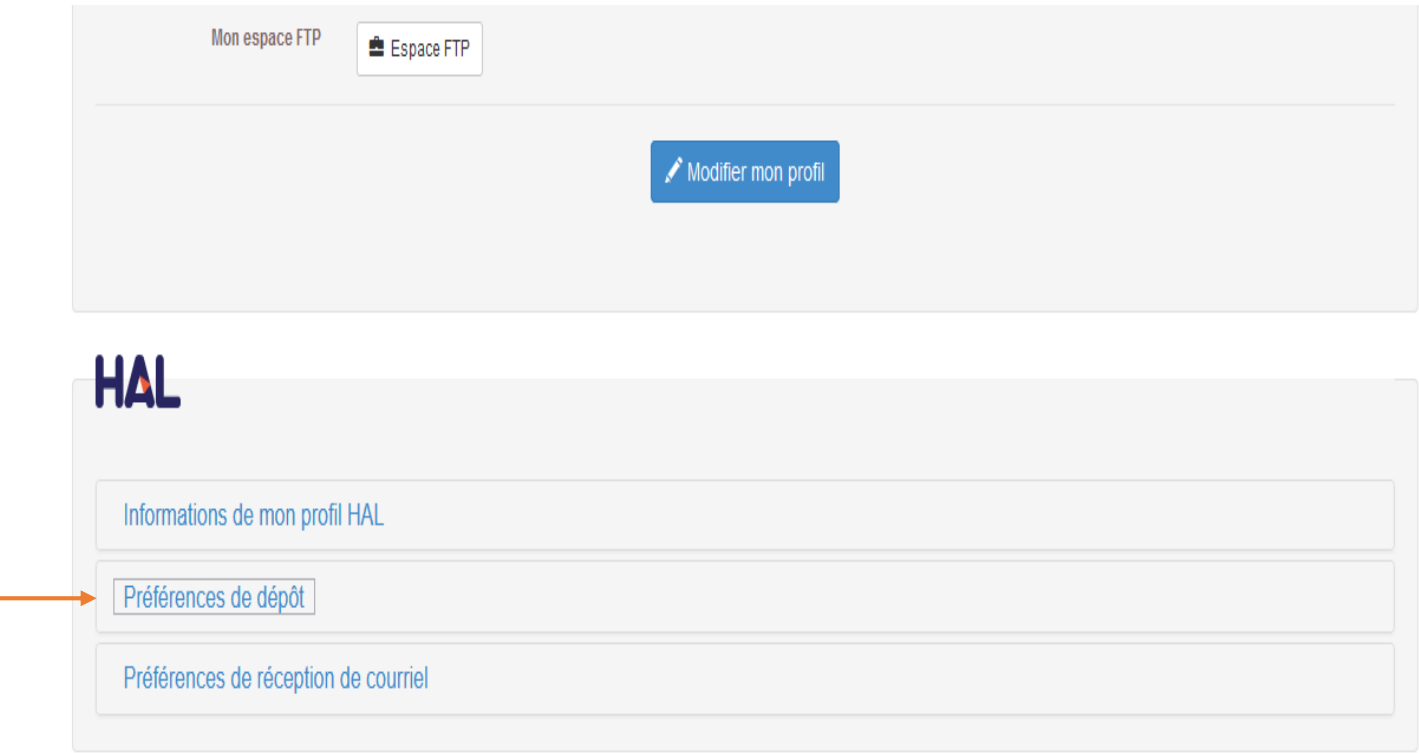

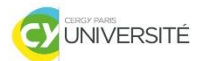

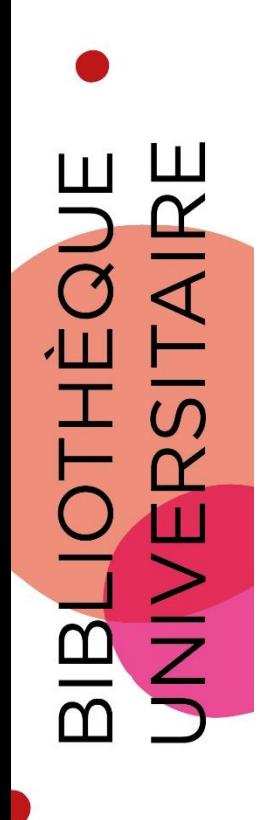

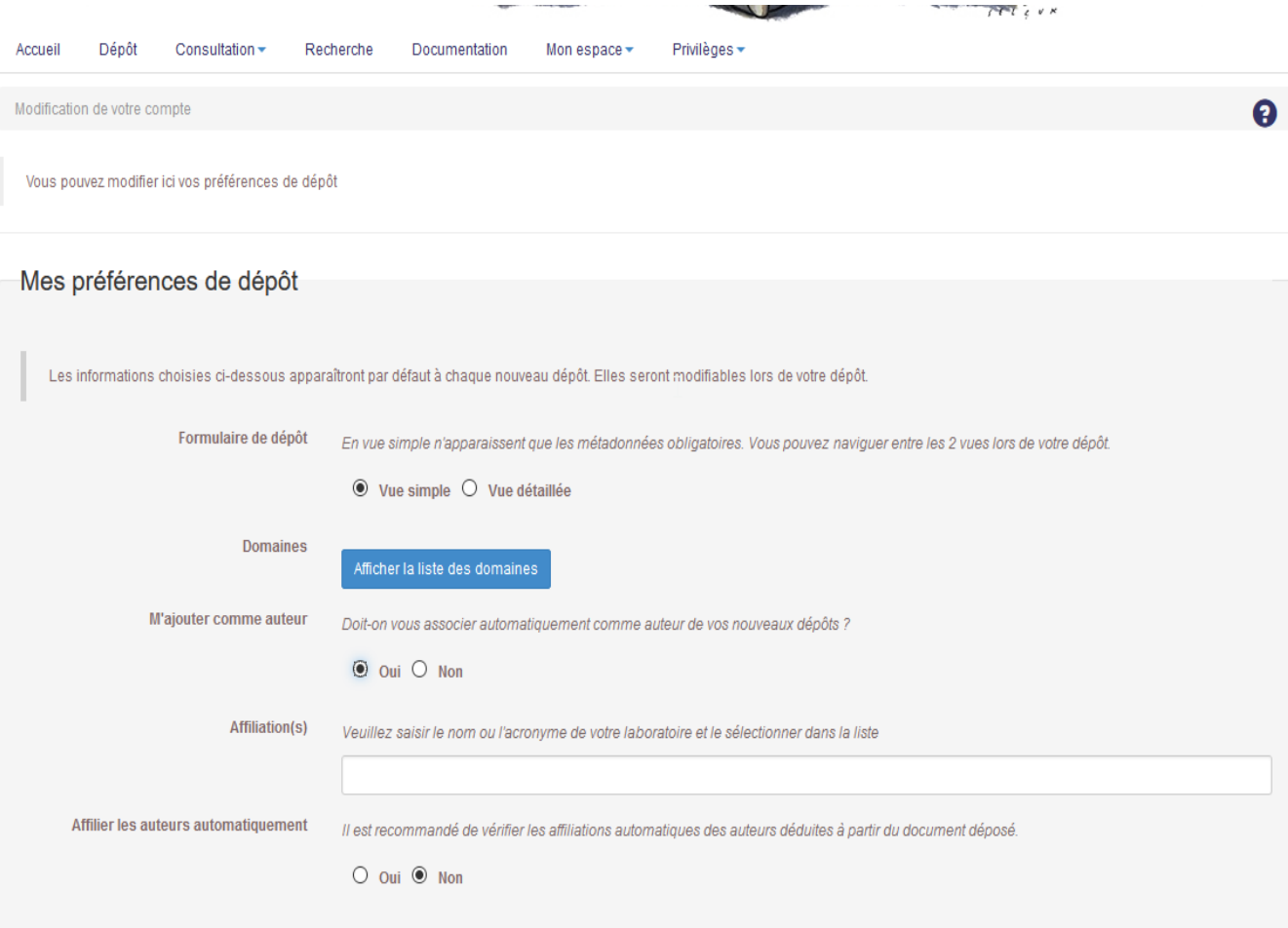

 $\mathbf{L}$ 

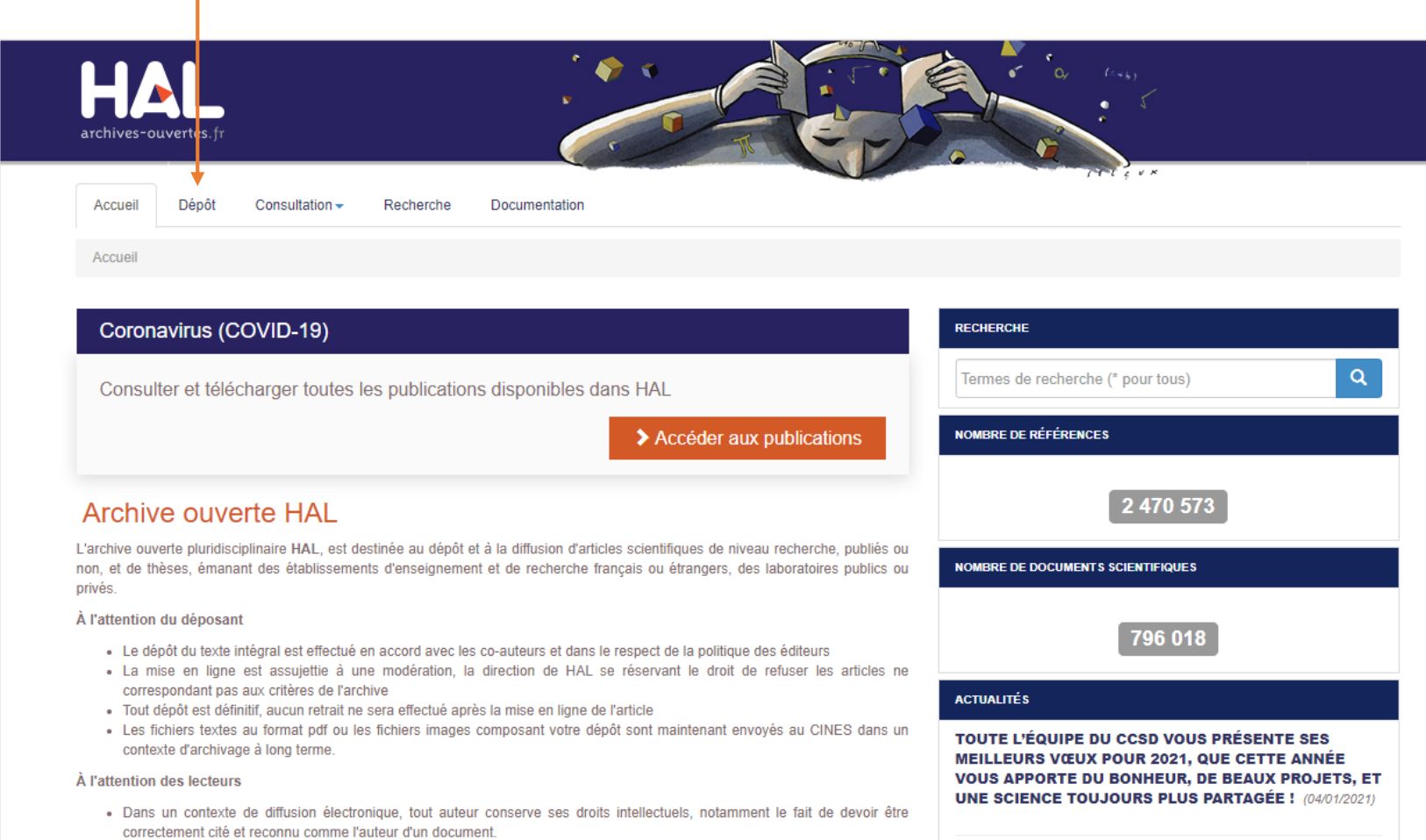

APRUSARA AURRARY ET HARÉBATIAN .

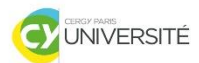

**EQUE**<br>TAIRE

 $\overline{S}$ 

BIBLIOT

ÌНÍ

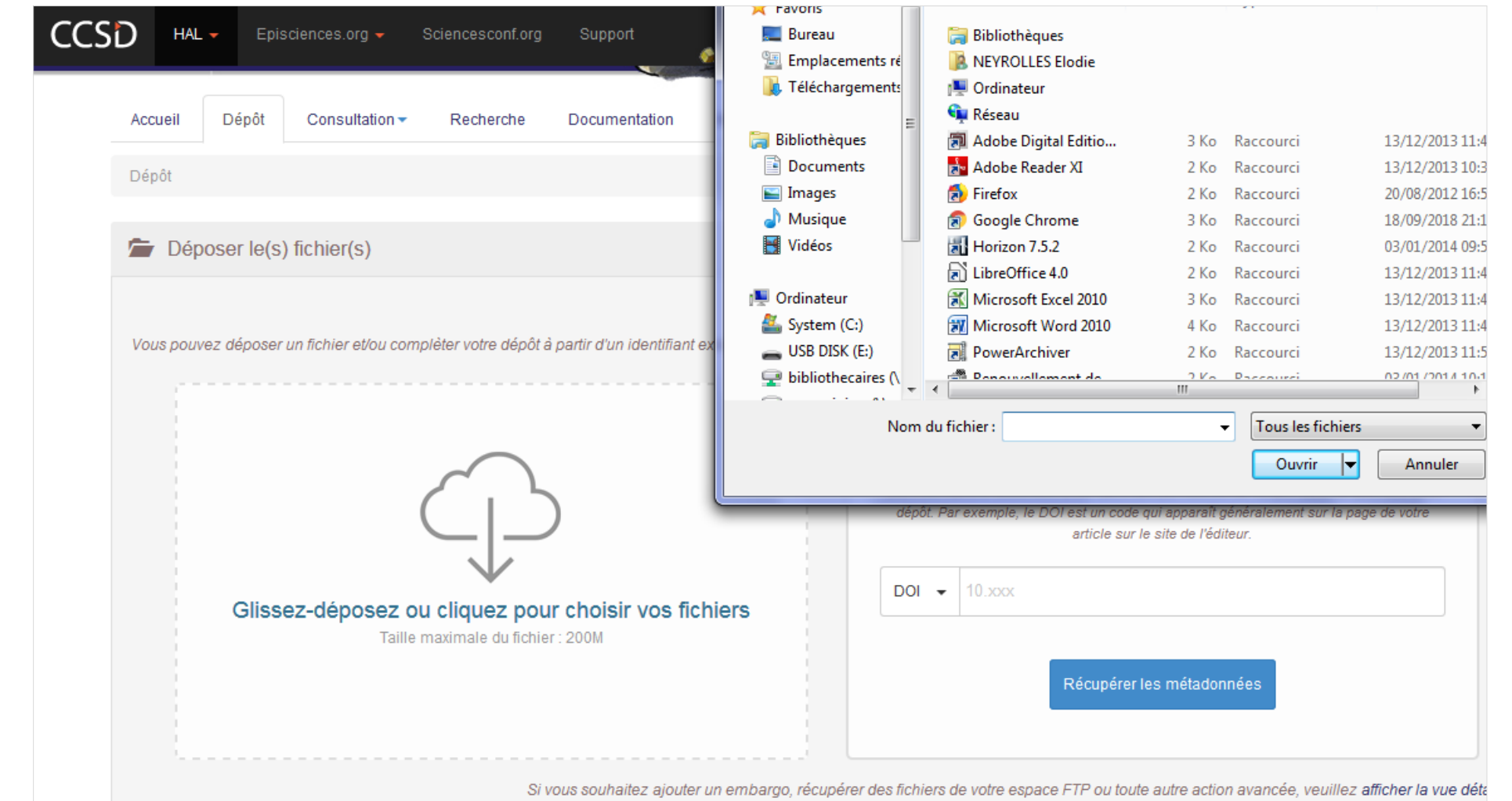

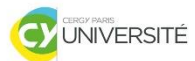

**BIBLIOTHÈQUE**<br>UNIVERSITAIRE

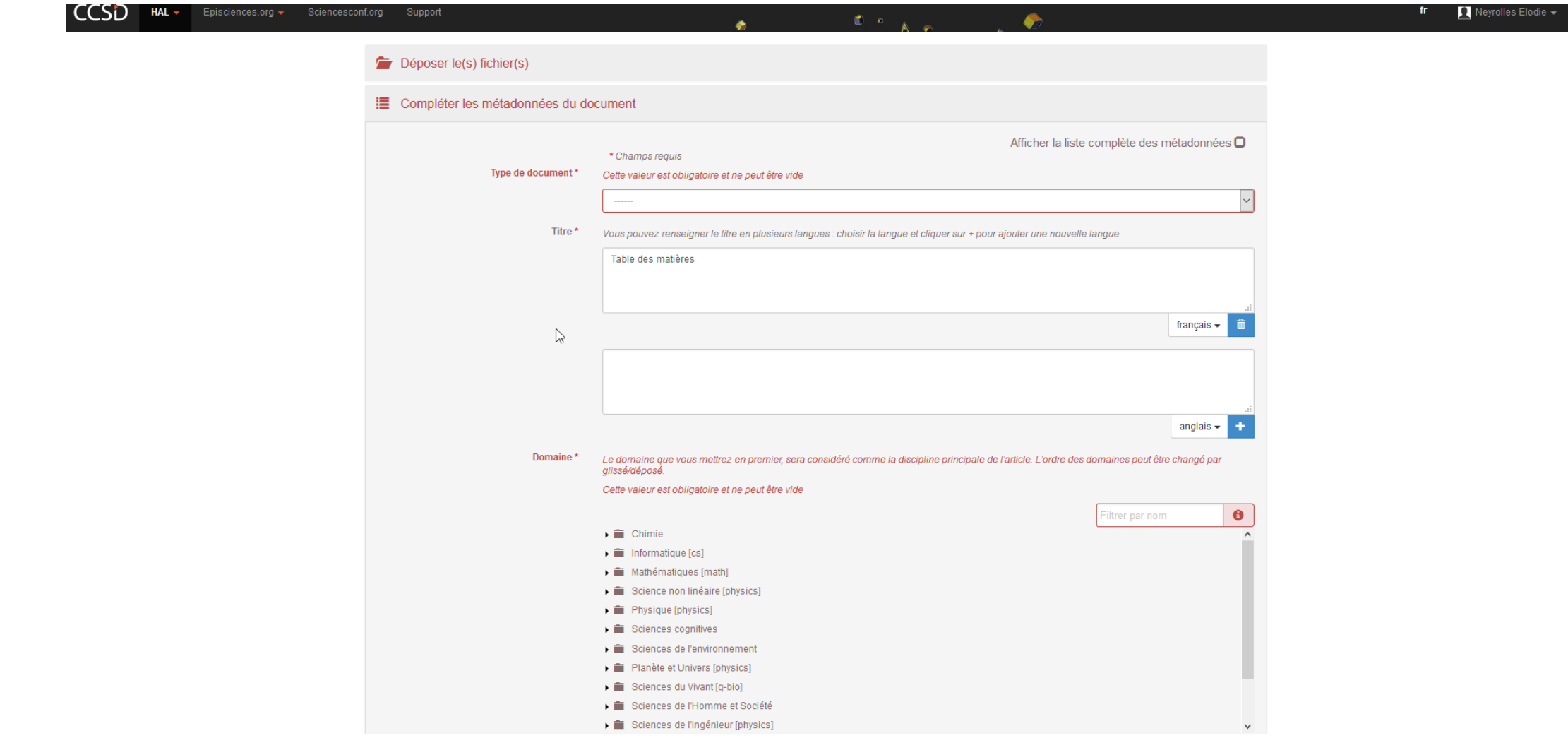

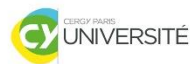

**BIBLIOTHÈQUE**<br>UNIVERSITAIRE

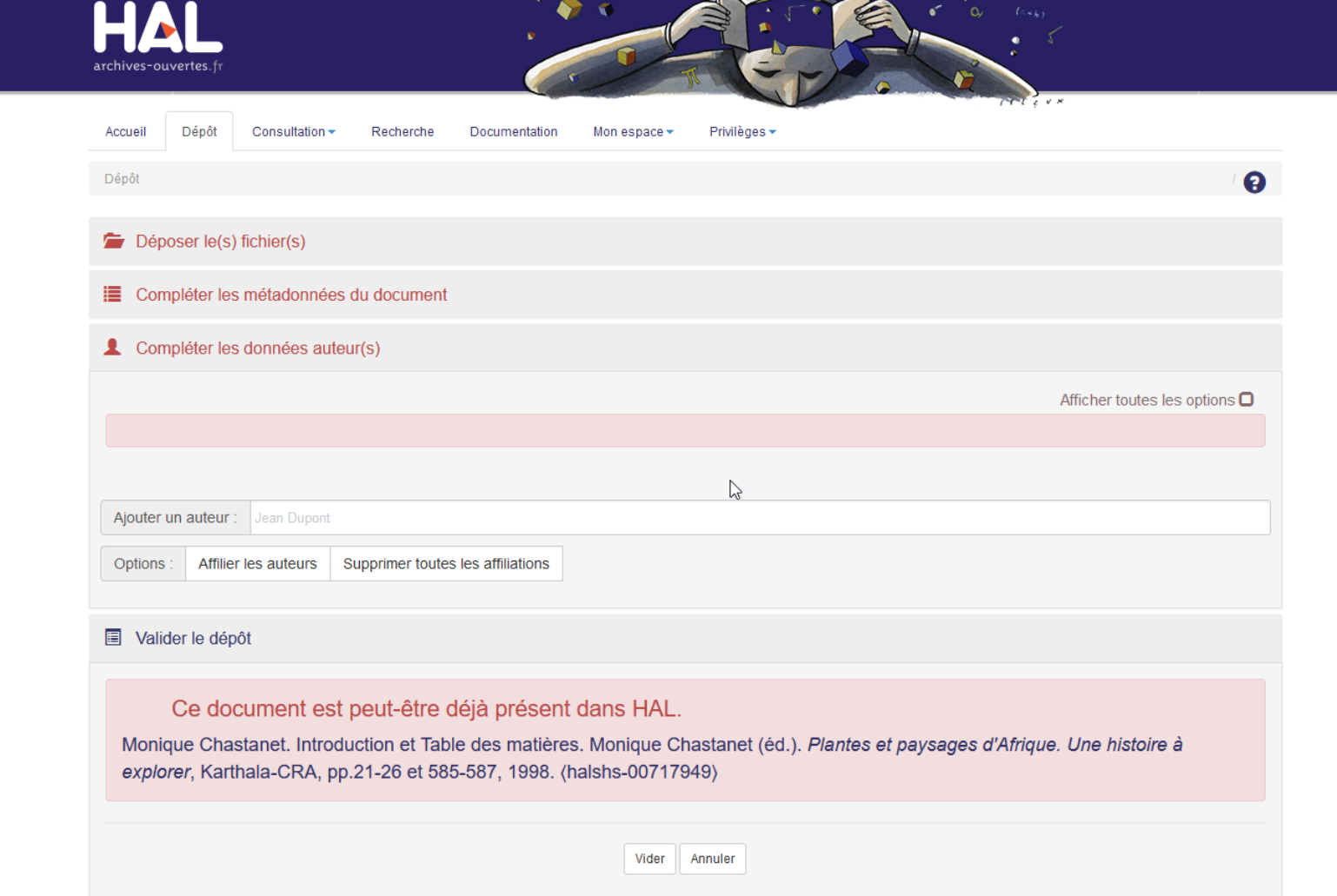

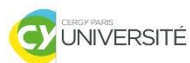

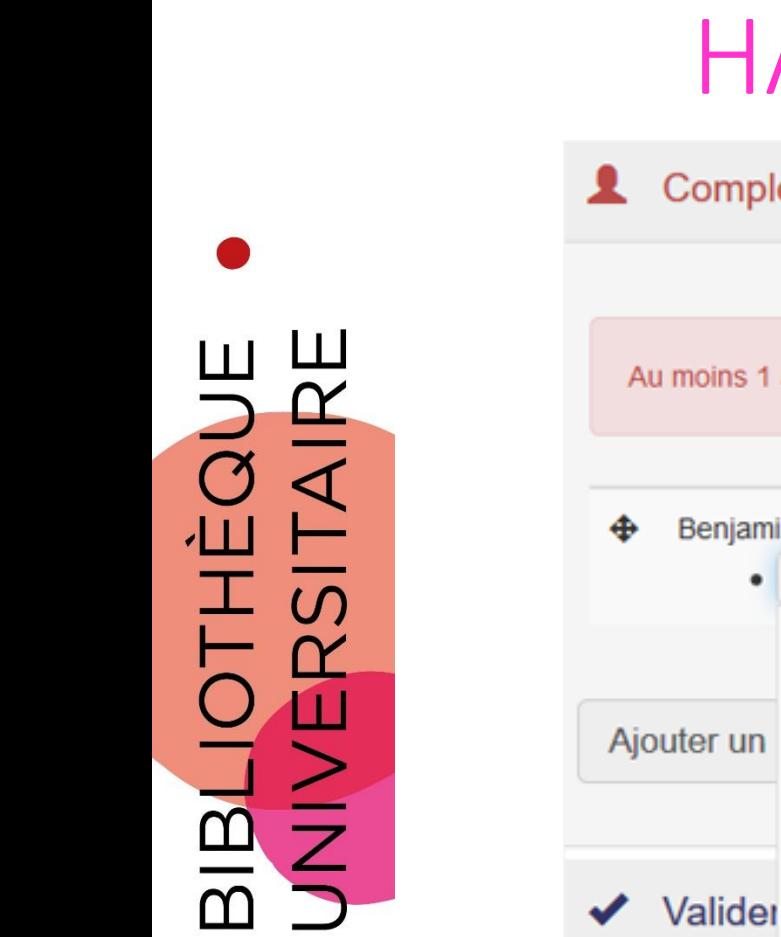

#### Compléter les données auteur(s)

Au moins 1 auteur doit être affilié

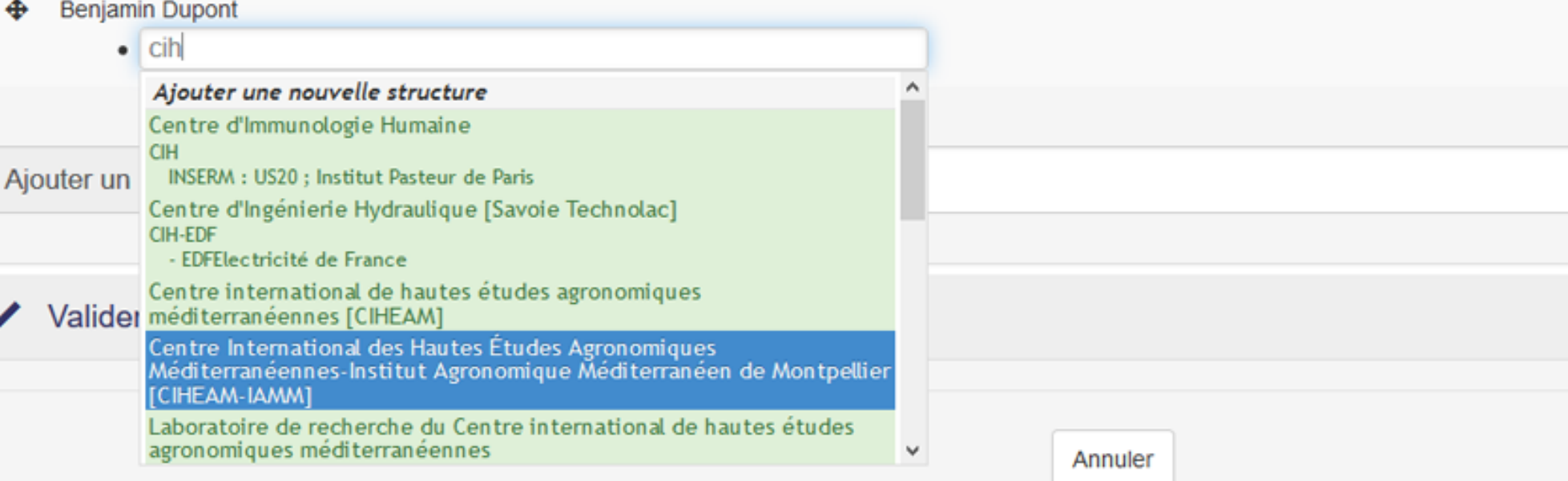

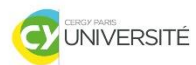

**EQUE**<br>TAIRI

BIBLIOT

 $\overline{U}$ 

# HAL : CREER SON IDHAL

 L'IdHAL est un **identifiant** propre à HAL. Pour le créer, il faut avoir déposé au moins **une publication dans HAL**. L'IDHAL permet d'**associer toutes les publications qu'un/une chercheur(se) a déposées dans HAL**. C'est un équivalent, au niveau de la base de données de HAL, de l'identifiant **ORCID** utilisé au niveau international.

#### **Pourquoi créer son IdHAL ?**

•pour disposer d'un **identifiant** pour **se désigner comme auteur ou autrice dans HAL** ; •pour éviter des **problèmes d'homonymie** sur ses dépôts dans HAL ; •pour éventuellement utiliser **plusieurs noms d'usage** dans ses dépôts dans HAL ; •pour réunir au même endroit **tous ses identifiants chercheur/chercheuse** (ORCID, IdRef, VIAF, etc.) ;

•pour créer sa **page de publications mise à jour automatiquement**, à l'aide du CV HAL.

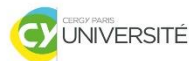

# HAL: CREER SON IDHAL

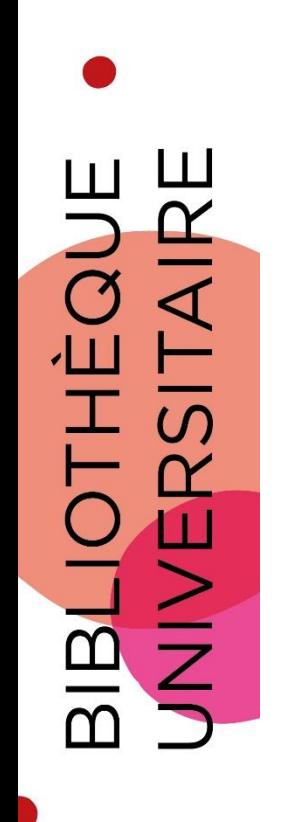

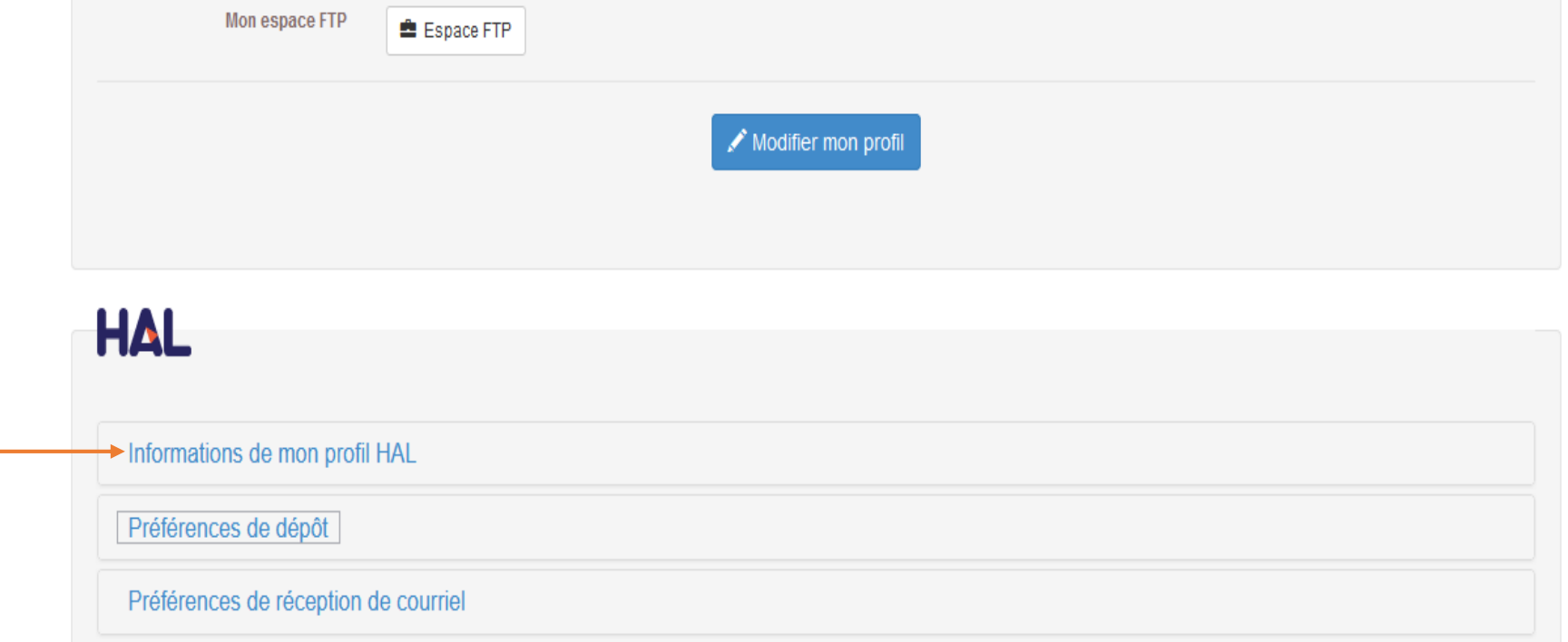

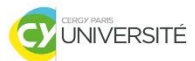

# HAL: CREER SON IDHAL

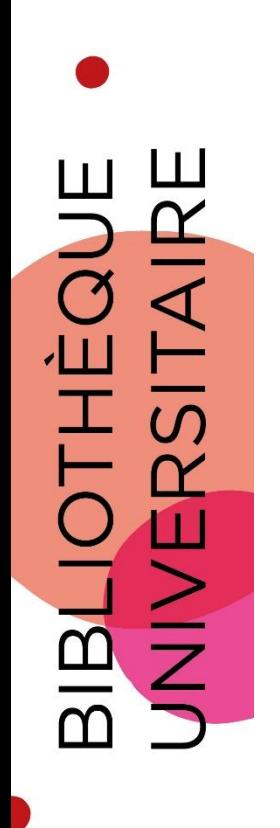

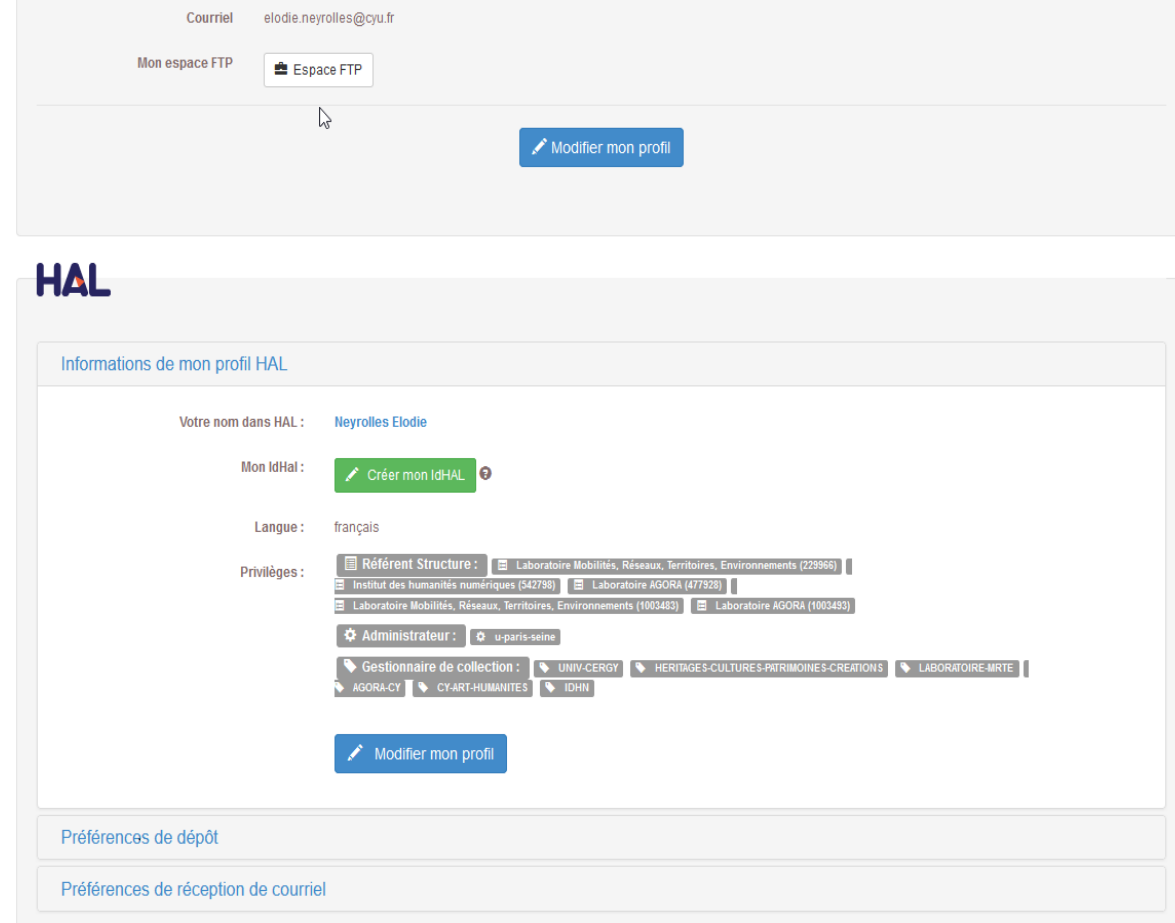

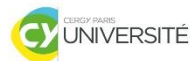

## HAL : CREER SON IDHAL

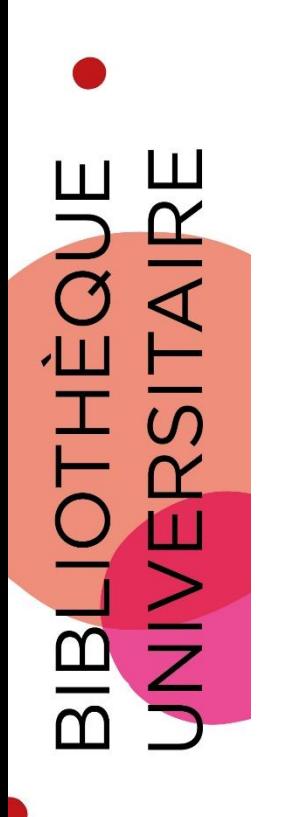

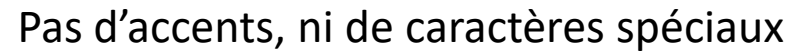

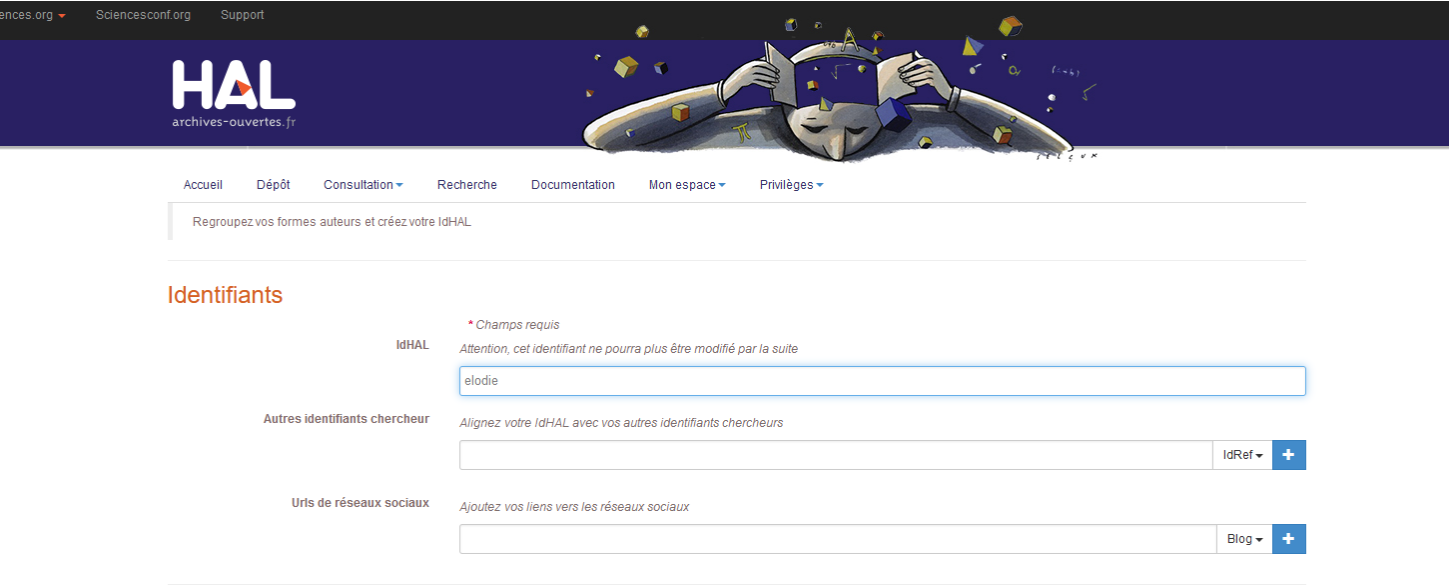

#### Formes auteurs associées à votre IdHAL

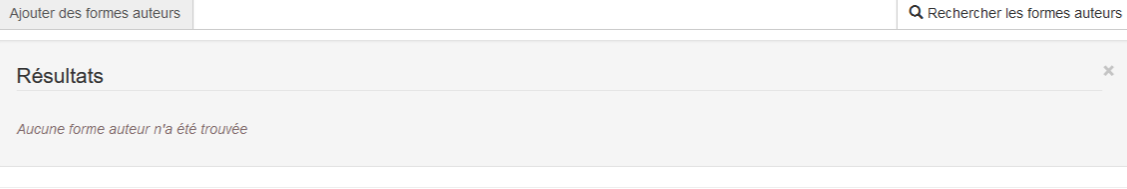

Enregistrer

 $\mathbb{R}$ 

#### ENVOYER UN FICHIER VERS ORCID

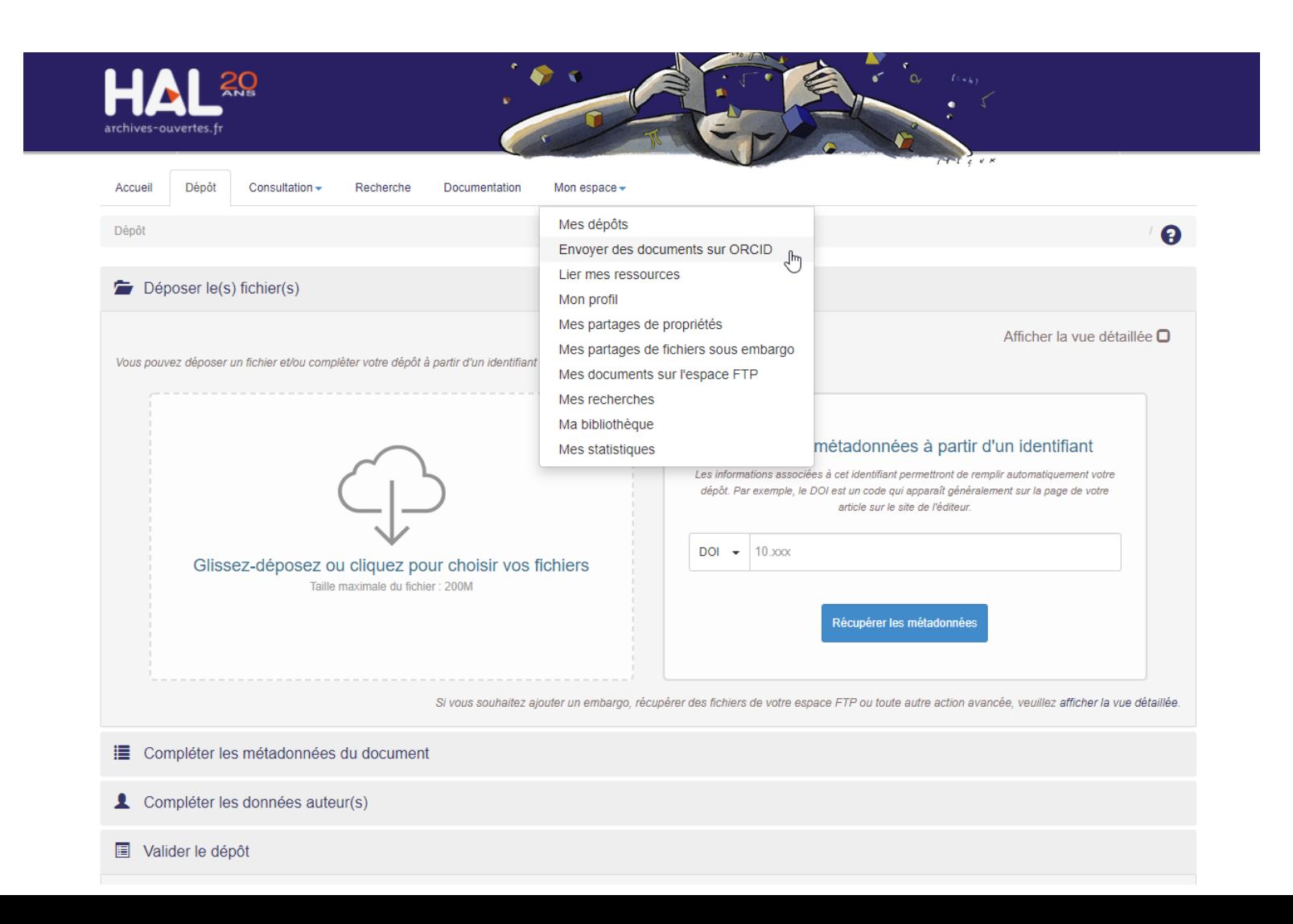

#### ENVOYER UN FICHIER VERS ORCID

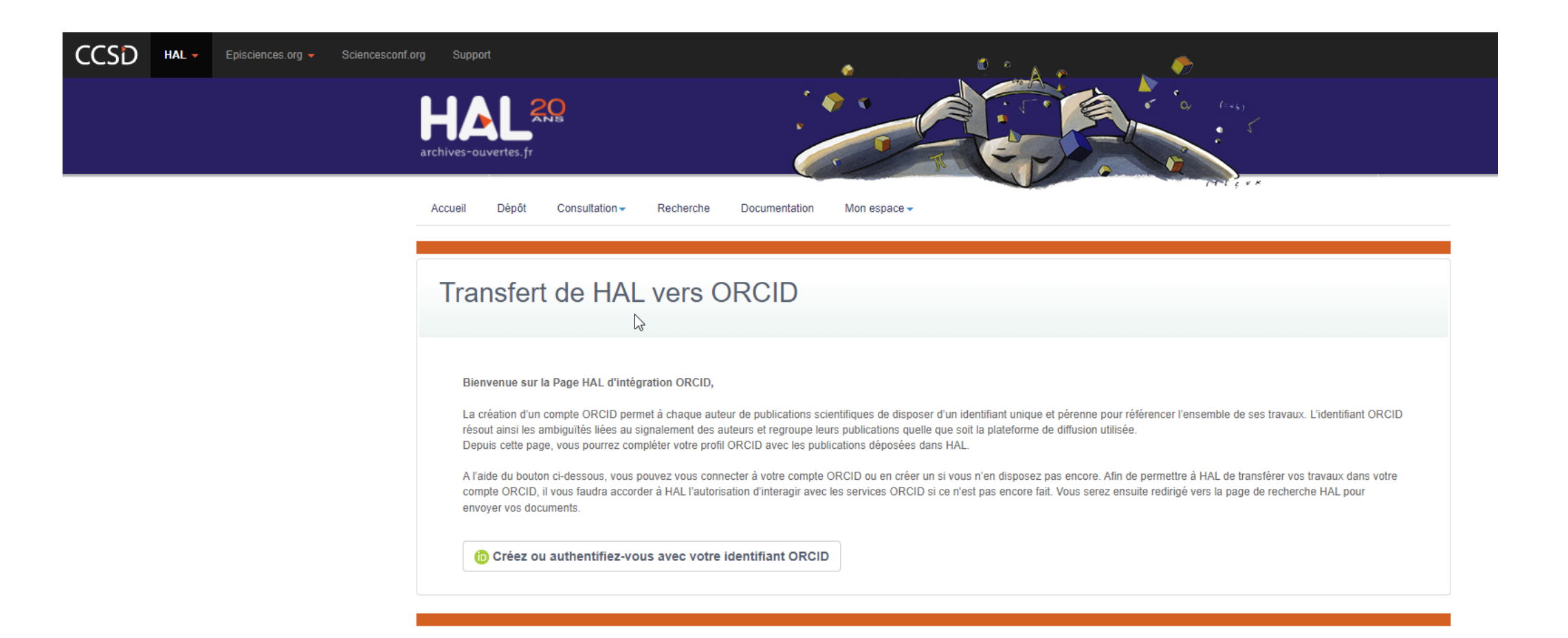

## HAL: CREER SON CV

https://hal-normandie-univ.archives-ouvertes.fr/page/idhal-et-cv

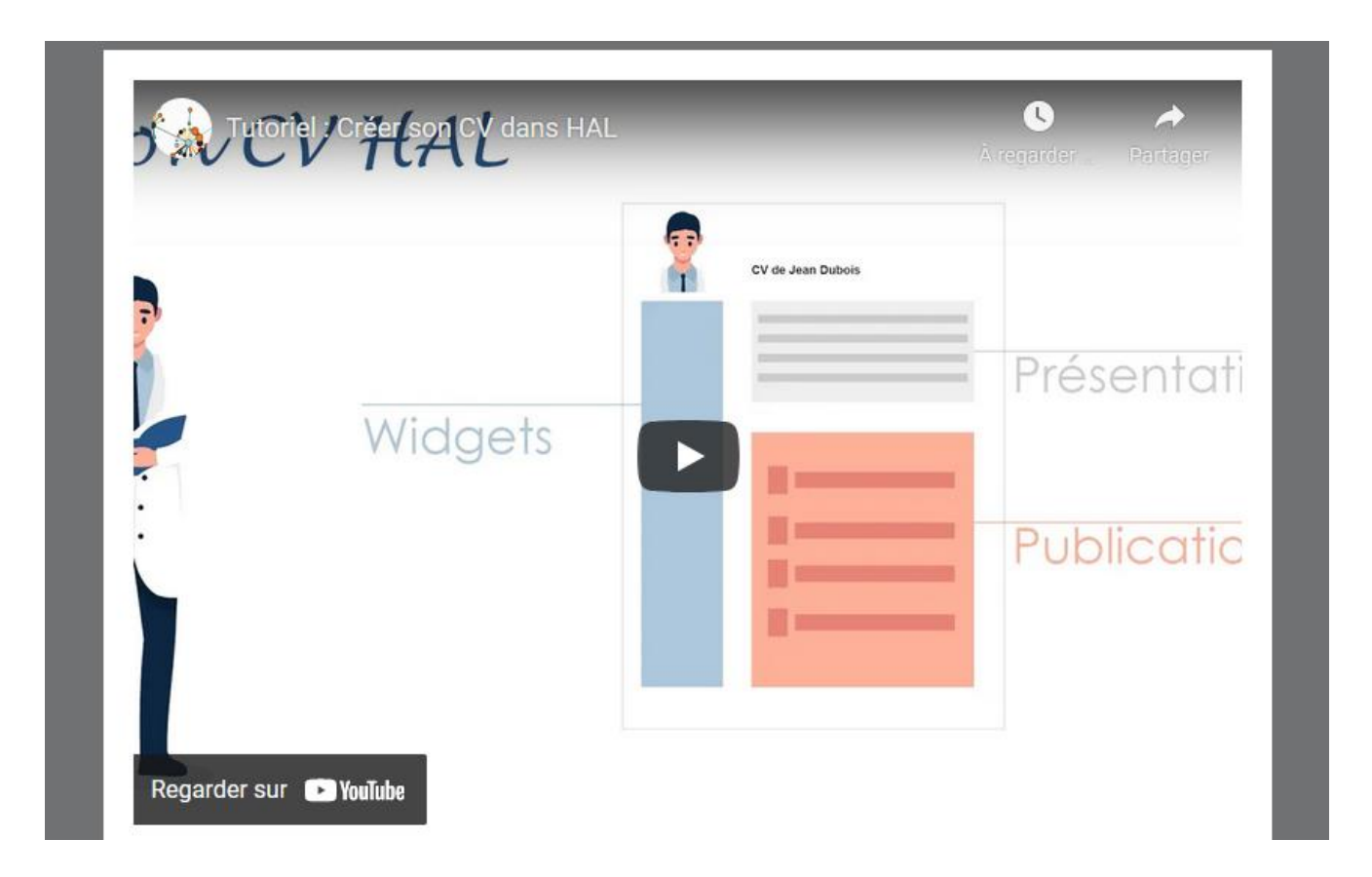

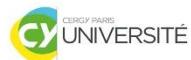

 $\overline{\mathcal{C}}$ 

 $\overline{Z}$ 

**AIR** 

Ш

工

BIBLIC

# HAL : CREER SON CV

▶ Pour créer son CV, aller dans Mon espace/Mon profil. Il faut un IDHAL.

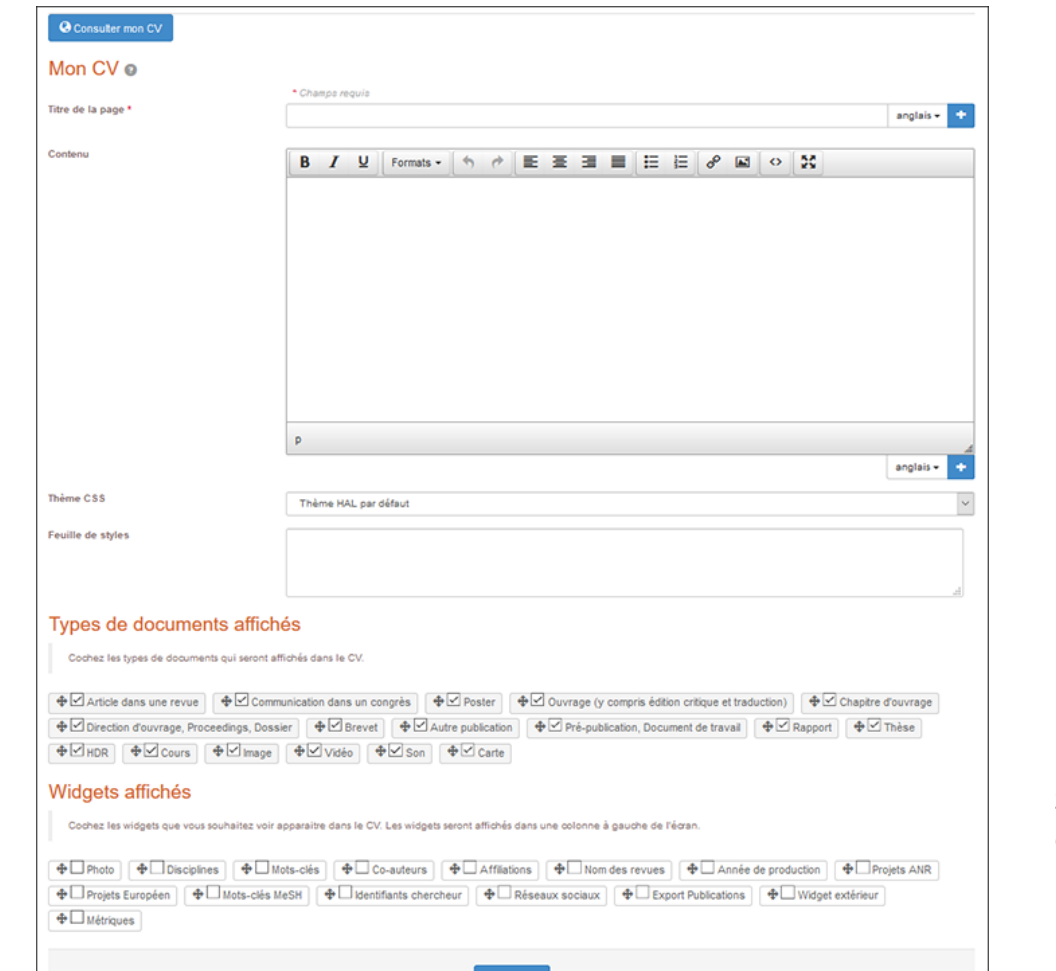

Source de l'image : https://doc.archivesouvertes.fr/identifiant-auteur-idhal-cv/

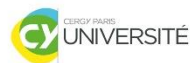

# **HAL: CREER SON CV**

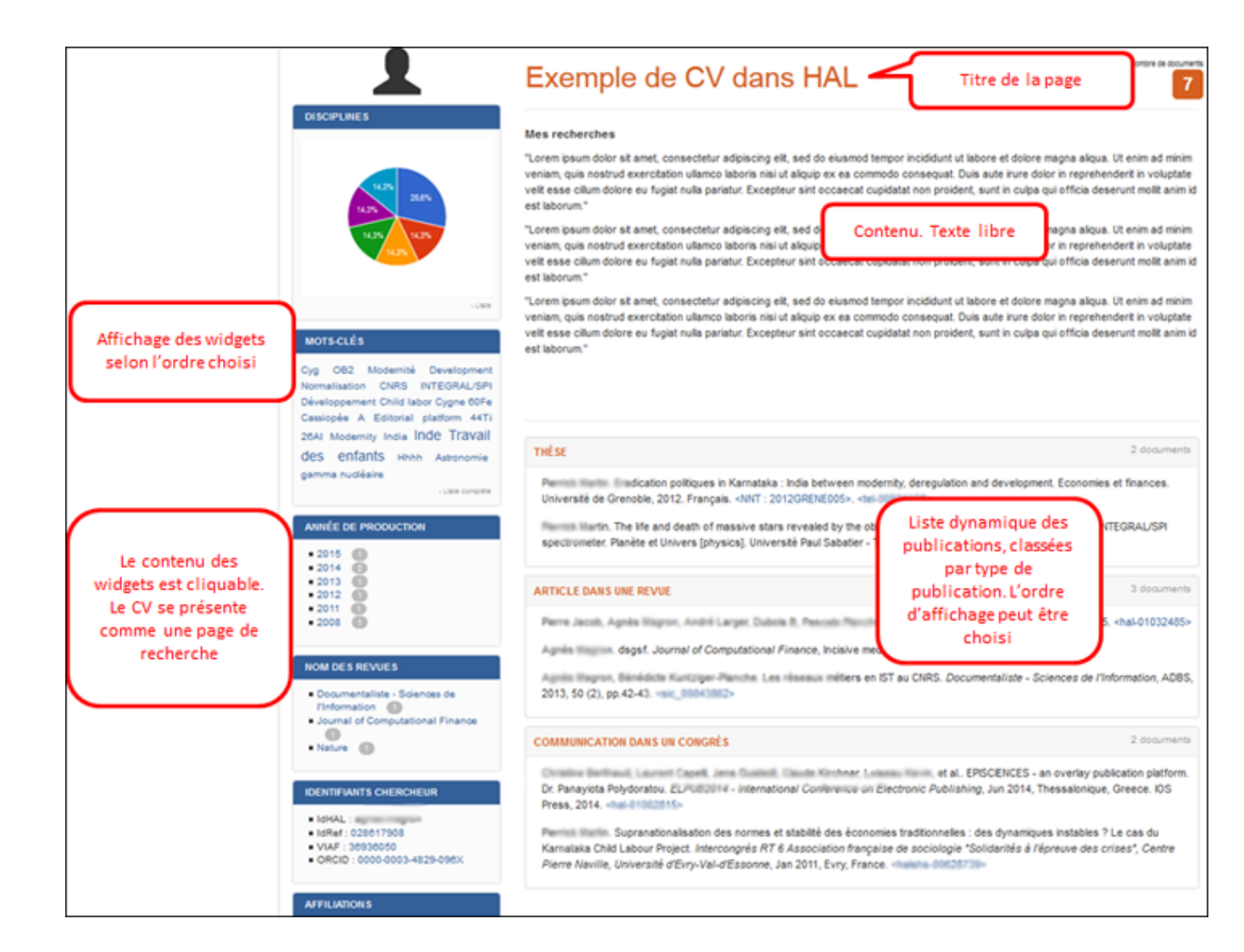

Source de l'image : https://doc.archivesouvertes.fr/identifiant-auteur-idhal-cv/